### **Oracle® Forms**

Forms 6*i* からの Forms アプリケーションの移行 10g (9.0.4) for Windows and UNIX 部品番号 **: B13570-01**

2004 年 2 月

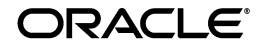

Oracle Forms Forms 6*i* からの Forms アプリケーションの移行 , 10*g*(9.0.4) for Windows and UNIX

部品番号 : B13570-01

原本名 : Oracle Forms Migrating Forms Applications from Forms 6*i*, 10g (9.0.4)

原本部品番号 : B10469-01

原本著者 : Orlando Cordero

原本協力者 : Ashwin Baliga, Emerson deLaubenfels, Arthur Housinger, David Klein, Duncan Mills, Girish Nagaraj, Frank Nimphius

Copyright © 2003, Oracle Corporation. All rights reserved.

#### 制限付権利の説明

このプログラム(ソフトウェアおよびドキュメントを含む)には、オラクル社およびその関連会社に所 有権のある情報が含まれています。このプログラムの使用または開示は、オラクル社およびその関連会 社との契約に記された制約条件に従うものとします。著作権、特許権およびその他の知的財産権と工業 所有権に関する法律により保護されています。

独立して作成された他のソフトウェアとの互換性を得るために必要な場合、もしくは法律によって規定 される場合を除き、このプログラムのリバース・エンジニアリング、逆アセンブル、逆コンパイル等は 禁止されています。

このドキュメントの情報は、予告なしに変更される場合があります。オラクル社およびその関連会社は、 このドキュメントに誤りが無いことの保証は致し兼ねます。これらのプログラムのライセンス契約で許 諾されている場合を除き、プログラムを形式、手段(電子的または機械的)、目的に関係なく、複製また は転用することはできません。

このプログラムが米国政府機関、もしくは米国政府機関に代わってこのプログラムをライセンスまたは 使用する者に提供される場合は、次の注意が適用されます。

#### U.S. GOVERNMENT RIGHTS

Programs, software, databases, and related documentation and technical data delivered to U.S. Government customers are "commercial computer software" or "commercial technical data" pursuant to the applicable Federal Acquisition Regulation, and agency-specific supplemental regulations. As such, use, duplication, disclosure, modification, and adaptation of the Programs, including documentation and technical data, shall be subject to the licensing restrictions set forth in the applicable Oracle license agreement, and, to the extent applicable, the additional rights set forth in FAR 52.227-19, Commercial Computer Software--Restricted Rights (June 1987). Oracle Corporation, 500 Oracle Parkway, Redwood City, CA 94065.

このプログラムは、核、航空産業、大量輸送、医療あるいはその他の危険が伴うアプリケーションへの 用途を目的としておりません。このプログラムをかかる目的で使用する際、上述のアプリケーションを 安全に使用するために、適切な安全装置、バックアップ、冗長性(redundancy)、その他の対策を講じ ることは使用者の責任となります。万一かかるプログラムの使用に起因して損害が発生いたしましても、 オラクル社およびその関連会社は一切責任を負いかねます。

Oracle は Oracle Corporation およびその関連会社の登録商標です。その他の名称は、Oracle Corporation または各社が所有する商標または登録商標です。

# 目次

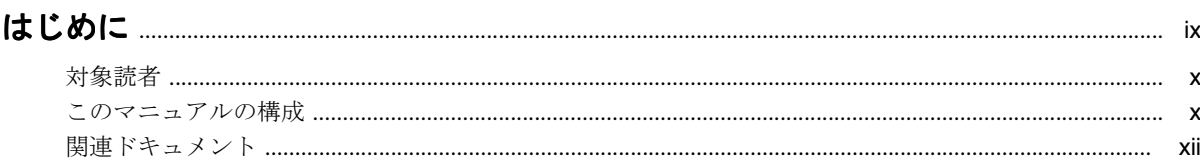

# 1 移行の理由

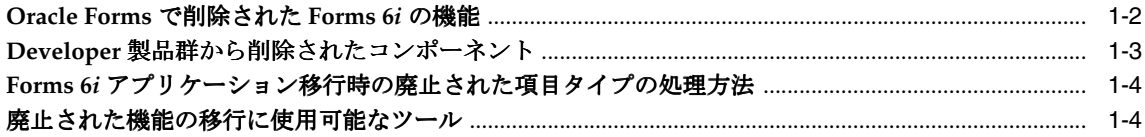

# 2 Oracle Forms Migration Assistant の使用

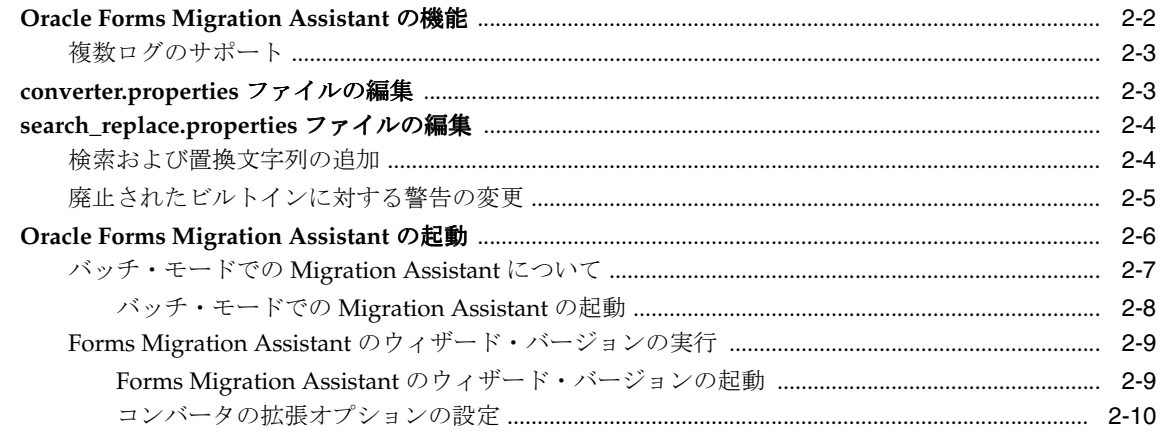

### 3 Forms 6i FMT から Oracle Forms FMB への変換

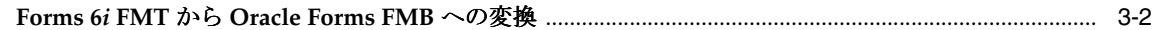

## 4 ビルトイン、パッケージ、定数および構文

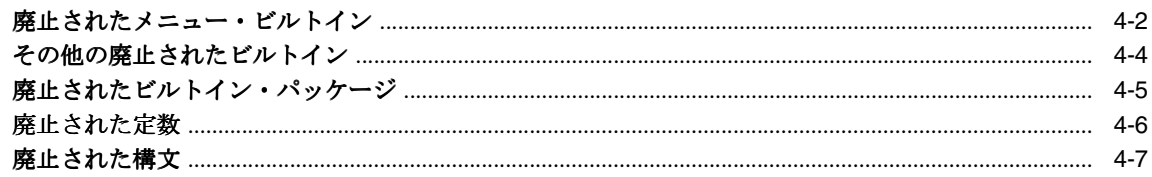

### 5 トリガー

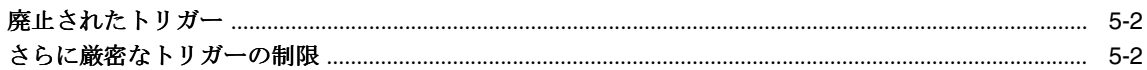

## 6 プロパティ

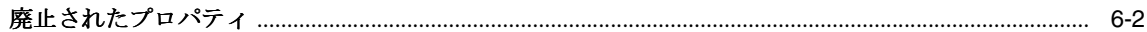

## 7 クライアント・サーバー配布および Forms ランタイムに対する変更

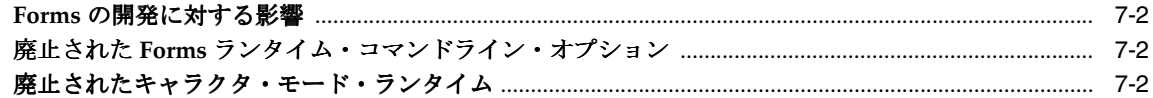

### 8 論理属性と GUI 属性

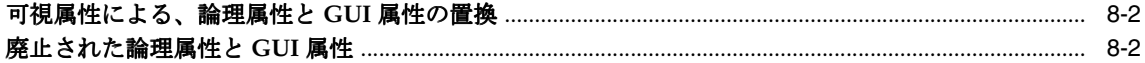

### 9 項目タイプ

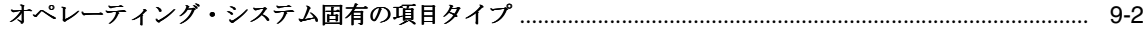

### 10 値リスト (LOV)

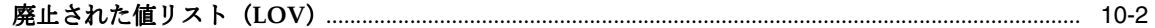

### 11 ユーザー・イグジット

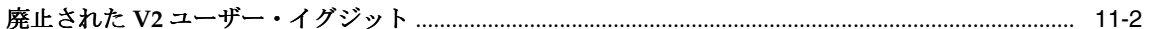

### 12 メニュー・パラメータ

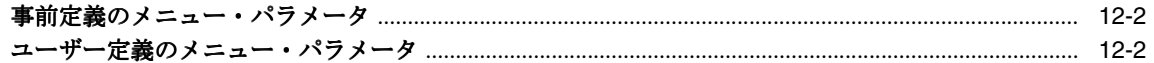

### 13 Java 関連の事項

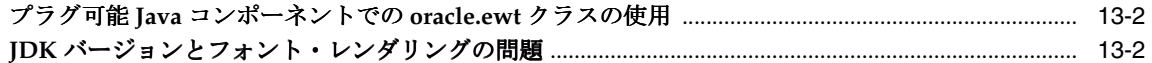

### 14 Reports と Graphics の統合

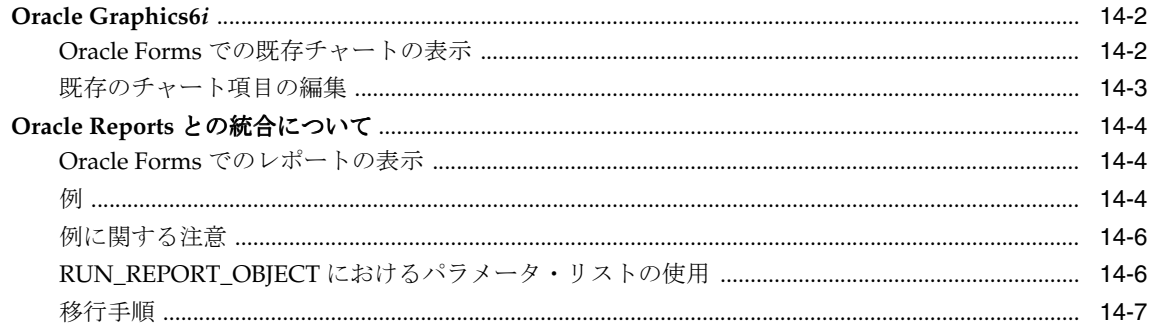

# 15 クライアント・サーバー・アプリケーションの Web への移行

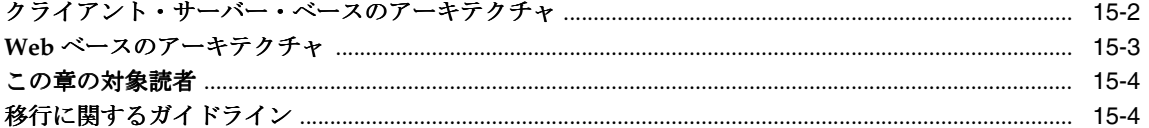

# 16 Forms 6i 以前のアプリケーションから Oracle Forms へのアップグレード

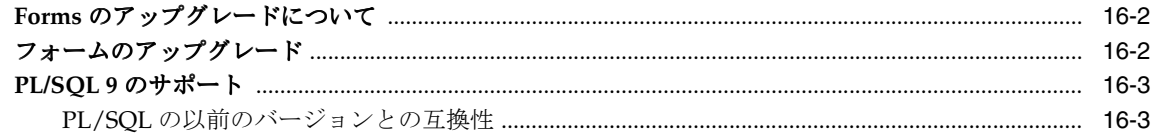

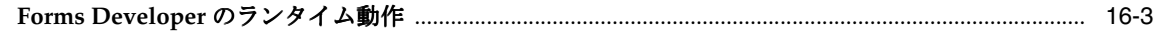

索引

# <span id="page-6-0"></span>図リスト

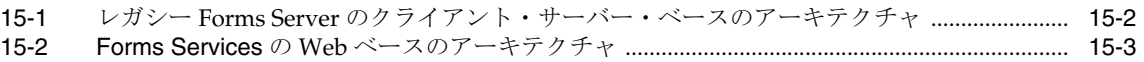

# <span id="page-8-0"></span>表リスト

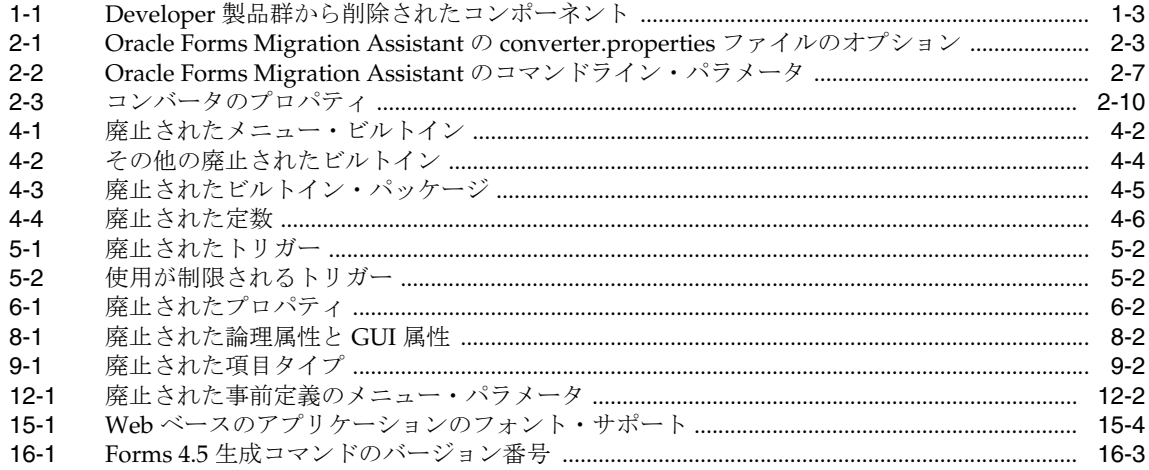

# はじめに

<span id="page-10-0"></span>このマニュアルでは、次の項目について説明します。

- Forms Developer および Forms Services から削除された機能
- Oracle Forms で Forms 6*i アプリケーションを*起動または配布するときに自動的に発生す る移行イベントに関する情報
- Oracle Forms Migration Assistant (アプリケーションの変換を支援するツール)に関す る情報
- 開発者、システム管理者およびデータベース管理者(DBA)が、Forms 6iから Oracle Forms に Forms アプリケーションを移行する際に必要な手順

<span id="page-11-0"></span>対象読者

このマニュアルは、Oracle Forms アプリケーションを開発および配布する、開発者、システ ム管理者および DBA を対象としています。

# <span id="page-11-1"></span>このマニュアルの構成

このマニュアルには、次の章が含まれています。

#### 第 **1** [章「移行の理由」](#page-14-1)

この章では、Oracle Forms でいくつかの機能をサポートしない理由、またそれらの機能を新 しい機能に置き換える理由について説明します。Forms 6*i* の機能と Developer 製品群のコン ポーネントのうち、リリース 9.0.2 以降で削除されたものも示します。

#### 第 **2** 章「**[Oracle Forms Migration Assistant](#page-18-1)** の使用」

この章では、Oracle Forms Migration Assistant(Forms 6*i* から Oracle Forms に Forms アプ リケーションを変換するための支援を行うコマンドライン・ツールまたはウィザード)につ いて説明します。このツールは、廃止された機能を検出し、移行する際に役立ちます。

#### 第 **3** 章「**Forms 6i FMT** から **[Oracle Forms FMB](#page-30-1)** への変換」

この章では、Forms 6*i* FMT および MMT を Oracle Forms FMB および MMB に変換する方法 について説明します。

#### 第 **4** [章「ビルトイン、パッケージ、定数および構文」](#page-32-1)

この章では、PL/SQL ビルトイン、パッケージ、定数、構文のうち、リリース 9.0.2 以降で 削除されたものについて説明し、廃止された機能の置き換えについても説明します。

#### 第 **5** [章「トリガー」](#page-40-1)

この章では、リリース 9.0.2 以降で削除されたトリガーについて説明し、廃止された機能の 置き換えについても説明します。

#### 第 **6** [章「プロパティ」](#page-42-1)

この章では、リリース 9.0.2 以降で削除されたプロパティについて説明し、廃止された機能 の置き換えについても説明します。

#### 第 **7** [章「クライアント・サーバー配布および](#page-46-1) **Forms** ランタイムに対する変更」

この章では、Oracle9*i* でのランタイムに関する変更について説明し、廃止された機能の置き 換えについても説明します。

#### 第 **8** [章「論理属性と](#page-48-1) **GUI** 属性」

この章では、リリース 9.0.2 以降で削除された論理属性および GUI 属性について説明し、廃 止された機能の置き換えについても説明します。

#### 第 **9** [章「項目タイプ」](#page-52-1)

この章では、リリース 9.0.2 以降で削除された項目タイプについて説明し、廃止された機能 の置き換えについても説明します。

#### 第 **10** [章「値リスト\(](#page-54-1)**LOV**)」

この章では、リリース 9.0.2 以降で削除された値リストについて説明し、廃止された機能の 置き換えについても説明します。

#### 第 **11** [章「ユーザー・イグジット」](#page-56-1)

この章では、リリース 9.0.2 以降で削除されたユーザー・イグジットについて説明し、廃止 された機能の置き換えについても説明します。

#### 第 **12** [章「メニュー・パラメータ」](#page-58-1)

この章では、リリース 9.0.2 以降で削除されたメニュー・パラメータについて説明し、廃止 された機能の置き換えについても説明します。

#### 第 **13** 章「**Java** [関連の事項」](#page-60-1)

この章では、Forms アプリケーションで Java 関連のコンポーネントを使用している場合の 移行手順について説明します。

#### 第 **14** 章「**Reports** と **[Graphics](#page-64-1)** の統合」

この章では、既存の Graphics6*i* および Reports アプリケーションと統合するために Forms アプリケーションで行う変更手順について説明します。

#### 第 **15** [章「クライアント・サーバー・アプリケーションの](#page-72-1) **Web** への移行」

Forms アプリケーションをクライアント・サーバー環境で配布したことがある場合、Web 上 の Forms アプリケーションの配布に必要な変更手順をこの章で確認してください。詳細は、 『Oracle Application Server Forms Services 利用ガイド』を参照してください。

#### 第 **16** 章「**Forms 6i** [以前のアプリケーションから](#page-78-1) **Oracle Forms** へのアップグレード」

この章では、Forms 6*i* 以前のアプリケーションを Forms 6*i* に変換する際のヒントについて 説明します。アプリケーションを Forms 6*i* に変換した後、Oracle Forms に移行できます。

# <span id="page-13-0"></span>関連ドキュメント

詳細は、次のマニュアルとオンライン・ヘルプを参照してください。

- 『Oracle Developer Suite Release Notes for Windows and UNIX』
- 『Oracle Developer Suite Release Notes for Windows and UNIX』
- 『Oracle Application Server Forms Services 利用ガイド』
- Forms Developer オンライン・ヘルプ (Oracle Forms Developer の「ヘルプ」メニュー から利用可能)

また、OTN (http://otn.oracle.com/ 英語サイト) または OTN-J (http://otn.oracle.co.jp/ 日本語サイト)では、ホワイト・ペーパーなども参照できます。

# 移行の理由

<span id="page-14-1"></span><span id="page-14-0"></span>**1**

Oracle Forms Developer および Forms Services は、Web 上での Forms アプリケーションの 開発と配布を簡素化できるようにアップグレードされています。多数の新機能が追加されて います。Oracle Forms 製品の再構造化では、従来の機能が一部削除されたり、縮小されてい ます。将来の Forms では、Java ベースの Web ユーザー・インタフェースが強化され、3 層 のすべてで Java 統合が可能になることによって製品のオープン性が拡大します。

# <span id="page-15-0"></span>**Oracle Forms** で削除された **Forms 6***i* の機能

Oracle Forms では、次の機能が削除されています。

- クライアント・サーバー・ランタイム
- キャラクタ・モード・ランタイム
- 各種のランフォーム・コマンドライン・オプション
- キャラクタ・モード・プロパティと論理属性
- オペレーティング・システム固有の項目タイプ
- 各種ビルトイン
- 各種プロパティ
- 次のような各種メニュー機能
	- キャラクタ・モード・メニュー・プロパティ
	- メニュー項目のコマンド・タイプ・プロパティの廃止されたタイプ
	- メニュー・パラメータ
	- メニュー・ビルトイン
	- フルスクリーン・メニュー・スタイル
	- バー・メニュー・スタイル
- Forms バージョン 2 スタイルのトリガーおよび値リスト (LOV)
- Graphics チャート・ウィザード

さらに、トリガーの使用を設定するルールがより厳密になりました。

# <span id="page-16-1"></span><span id="page-16-0"></span>**Developer** 製品群から削除されたコンポーネント

次のコンポーネントは削除されています。

表 **1-1 Developer** 製品群から削除されたコンポーネント

| 廃止されたコンポーネント                                                      | 移行上の注意                                                                                                    |  |
|-------------------------------------------------------------------|----------------------------------------------------------------------------------------------------|--|
| <b>Oracle Graphics</b>                                            | アプリケーションで Graphics Web カートリッジまたは Oracle<br>Graphics Runtime を使用している場合は、引き続き Forms 6i を<br>使用する必要があります。                                                                                                    |  |
|                                                                   | RUN_PRODUCT コールを使用して埋め込まれるか、チャート・<br>オブジェクトとして表示される Oracle Graphics が組み込まれた既<br>存の Forms アプリケーションは、アップグレードして配布できま<br>す。これを実行するには、Oracle Graphics6iを、Forms Services<br>と同じコンピュータの別の ORACLE_HOME にインストールする<br>必要があります。 |  |
| Oracle Forms Listener およ<br>びロード・バランシング・<br>コンポーネント               | Forms Listener サーブレットを使用して、Web 上の Forms セッ<br>ションを管理します。Forms Listener サーブレットには、次の機<br>能があります。                                                                                                    |  |
|                                                                   | セキュリティの改善(すべての通信量が、標準の Web サー<br>$\blacksquare$<br>バー HTTP ポートまたは HTTPS ポートを介して管理され、<br>ファイアウォールを使用することによって、開いている余分<br>なポートがないため)。                                                                                   |  |
|                                                                   | 標準のロード・バランシング技術の使用。                                                                                                    |  |
|                                                                   | 広範囲にわたるファイアウォールおよびプロキシのサポート。                                                                                                    |  |
|                                                                   | 管理の軽減(リスナーおよびロード・バランシング処理の管<br>理が不要なため)。                                                                                                    |  |
|                                                                   | HTTPS サポートの簡素化 (Forms Listener に対する個別の<br>$\blacksquare$<br>Web サーバー SSL 証明書が不要なため)。                                                                                                    |  |
|                                                                   | ネイティブ JVM を使用する Internet Explorer 5.x に対する<br>$\blacksquare$<br>HTTPS サポート。                                                                                                    |  |
| Oracle Forms Server $\mathcal{D}$ $\vdash$ $\vdash$<br>リッジおよび CGI | Forms サーブレットを使用します。Oracle Forms Server カート<br>リッジと CGI の機能は Forms サーブレットに組み込まれていま<br>す。この機能は、Oracle Forms リリース 6i パッチセット2で初め<br>て利用可能になりました。                                                                         |  |
| Oracle Procedure Builder                                          | このリリースで大幅に改善された Forms Developer のローカルお<br>よびサーバー・サイドの PL/SQL コードの編集およびデバッグ機<br>能を使用します。                                                                                                    |  |
| Oracle Project Builder                                            | 今回は移行パスや置換機能はありません。                                                                                                    |  |

| 廃止されたコンポーネント                                    | 移行上の注意                                                                                                    |
|-------------------------------------------------|----------------------------------------------------------------------------------------------------|
| Oracle Translation Builder                      | TranslationHub を使用して Forms モジュールのリソース文字列を<br>翻訳し、複数言語のモジュールを配布します。                                                                            |
| Oracle Query Builder およ<br>び Schema Builder     | 移行パスや置換機能はありません。                                                                                                    |
| Oracle Terminal                                 | Web 配布されたフォームで使用されるリソース・ファイルはテキ<br>スト・ベースのため、通常のテキスト・エディタを使用して編集<br>可能です。このため、製品では Oracle Terminal が不要になりまし<br>た。                             |
| Open Client Adapter<br>(OCA)                    | プラットフォームに依存することなく、広範囲の非 Oracle デー<br>タ・ソースにアクセスできるようにするため、OCA ではなく、<br>Oracle Transport Gateway および Generic Connectivity の各ソ<br>リューションを使用します。 |
| Tuxedo Integration                              | 移行パスや置換機能はありません。                                                                                                    |
| Performance Event<br>Collection Services (PECS) | 移行パスはありません。Forms Trace および Oracle Trace を使用し<br>ます。詳細は、『Oracle Application Server Forms Services 利用ガ<br>イド』を参照してください。                         |

表 **1-1 Developer** 製品群から削除されたコンポーネント(続き) 製品群から削除されたコンポーネント(続き)

# <span id="page-17-0"></span>**Forms 6***i* アプリケーション移行時の廃止された項目タイプの処理 方法

Forms アプリケーションを開くと、プロパティ・パレットの項目タイプのポップリストの最 後に廃止された項目タイプがリストされます。廃止された項目のプロパティ値が廃止として 示されます。たとえば、VBX のプロパティ値の場合、「VBX コントロール(廃止)」のよう に示されます。

注意 **:** 古いリリースの Forms から Oracle Forms に移行する場合は、アプリケーションを Forms 6*i* に移行してから Oracle Forms に移行する必要があります。詳細は[、第](#page-78-1) 16 章 「Forms 6i [以前のアプリケーションから](#page-78-1) Oracle Forms へのアップグレード」を参照してくだ さい。

移行時の様々な問題を解決するには、第 2 章「[Oracle Forms Migration Assistant](#page-18-1) の使用」で 説明しているように、Oracle Forms Migration Assistant を使用します。

# <span id="page-17-1"></span>廃止された機能の移行に使用可能なツール

Forms 6*i* アプリケーションを移行する際に活用できるように、Oracle Forms には Oracle Forms Migration Assistant が提供されています。詳細は、第 2 章「[Oracle Forms Migration](#page-18-1)  [Assistant](#page-18-1) の使用」を参照してください。

<span id="page-18-1"></span><span id="page-18-0"></span>**2**

# **Oracle Forms Migration Assistant** の使用

Oracle Forms には、廃止された PL/SQL コードの使用を更新し、Forms 6*i* アプリケーショ ンを Oracle Forms に移行するためのツールがあります。必要な変更が自動実行できない場 合は、ツールから警告が出力されます。このツールには、コマンドラインおよびウィザー ド・バージョンがあります。

この章には、次の項が含まれています。

- 「[Oracle Forms Migration Assistant](#page-19-0) の機能」
- 「[converter.properties](#page-20-1) ファイルの編集」
- 「[search\\_replace.properties](#page-21-0) ファイルの編集」
- 「[Oracle Forms Migration Assistant](#page-23-0) の起動」

ツールの最新バージョンについては、OTN-J (http://otn.oracle.co.jp/)にアクセスしてく ださい。

# <span id="page-19-0"></span>**Oracle Forms Migration Assistant** の機能

Oracle Forms Migration Assistant は、すべての Forms モジュール・タイプ(オブジェクト・ ライブラリおよび PL/SQL ライブラリを含む)に対して次の処理を実行します。

- PL/SQL コードを更新する(可能な場合)。
	- Reports のコールに使用される RUN\_PRODUCT の RUN\_REPORT\_OBJECT ビルト インへの更新。
	- CHANGE\_ALERT\_MESSAGE の SET\_ALERT\_PROPERTY ビルトインへの更新。
- 廃止されたコードの使用リストの表示。移行の際に直接的な同等物がなくツールで変更 できないコードも含まれます。
	- ITEM ENABLED など、特定の廃止されたビルトインが実行時に使用された場合の 警告の出力。

注意 **:** Oracle Forms Migration Assistant では、コードのコメント内に存在するビル トインが置換され、ビルトインに関する警告が出力されます。

- コードに廃止された項目タイプが組み込まれている場合など、廃止された機能に遭遇し たときの、警告の出力。
- 不適切なレベルで定義されたトリガーに関する警告の出力。
- 単純な 1 対 1 コード文字列の置換。例 : OHOST から HOST へ、MENU\_CLEAR\_FIELD から CLEAR\_ITEM へ、MENU\_FAILURE から FORM\_FAILURE へ。
- より複雑な置換の実行。例: CHANGE\_ALERT\_MESSAGE から SET\_ALERT\_ PROPERTY ビルトインへ、DISABLE\_ITEM から SET\_MENU\_ITEM\_PROPERTY ビル トインへ、ITEM\_ENABLED から GET\_ITEM\_PROPERTY ビルトインへ、ENABLE\_ ITEM から SET\_MENU\_ITEM\_PROPERTY ビルトインへ。
- V2 スタイル・トリガーの検出時における、Forms モジュール・ログでの警告の出力。
- 廃止されたオブジェクト・タイプ関連のビルトイン(VBX.FIRE\_EVENT、VBX.GET\_ PROPERTY、VBX.GET\_VALUE\_PROPERTY など)検出時における、Forms モジュー ル・ログでの警告の出力。

Oracle Forms Migration Assistant は、バッチ・モードで実行します。ユーティリティを必要 に応じて再実行して、Forms アプリケーションの移行処理を複数回実行できます。

converter.properties ファイルを編集すると、バッチ移行の開始前にオプションを設定できま す。search\_replace.properties ファイルを編集すると、Oracle Forms Migration Assistant で 検索と置換を行う文字列を指定し、廃止されたビルトインの検出時に出力される警告を編集 できます。

ツールによってログ・ファイルが作成されるため、アプリケーション内の問題箇所にナビ ゲートして手動で変更を加えることができます。

## <span id="page-20-0"></span>複数ログのサポート

Forms Migration Assistant では、すべてのログ情報を 1 つのログ・ファイルに書き込むこと も、複数のログ・ファイルにわたって書き込むこともできます。Forms Migration Assistant で複数のログ・ファイルにわたって書き込まれる場合、処理するモジュールごとにログ・ ファイルが個別に生成されます。

Forms Migration Assistant でログ・ファイルが書き込まれるディレクトリを指定する必要が あります。生成されるログ・ファイルの名前は、modulename\_moduletype.log になりま す。

たとえば、test.fmb などのような名前でモジュールを処理する場合、ログ・ファイル名は test fmb.log になります。ログ・ファイルのタイプは converter.properties に指定されている ため、test.fmb と test.mmb を移行対象として選択しても、Forms Migration Assistant によ りログ・ファイルが上書きされることはありません。Forms Migration Assistant では、test\_ fmb.log と test\_mmb.log の 2 つのログ・ファイルが生成されます。

# <span id="page-20-2"></span><span id="page-20-1"></span>**converter.properties** ファイルの編集

移行オプションを変更するには、converter.properties ファイルをテキスト・エディタで編集 します。次の移行オプションを設定できます。

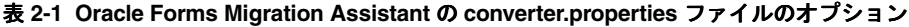

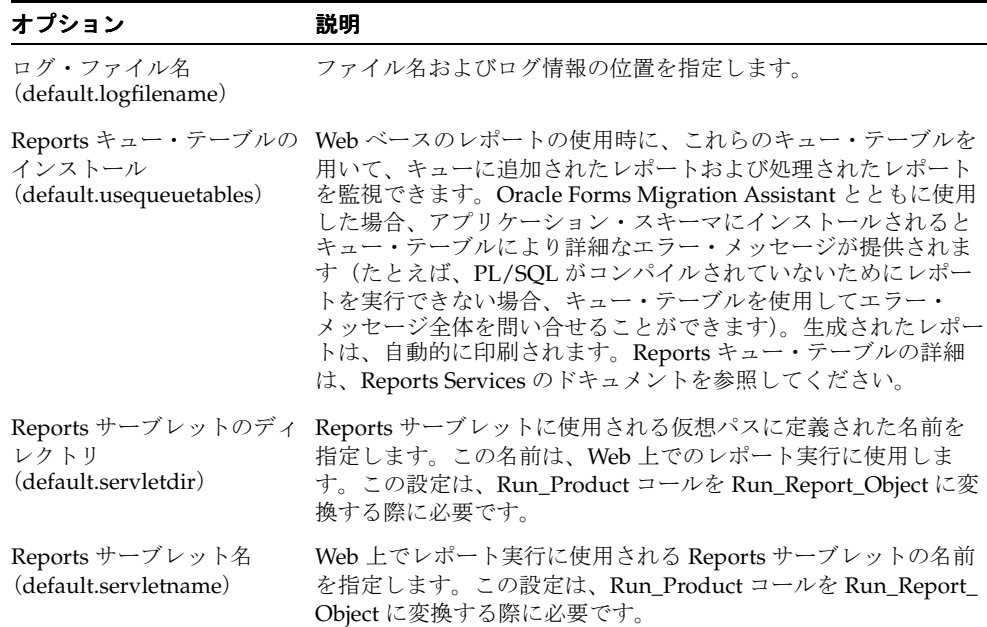

| オプション                                                  | 説明                                                                                                    |
|--------------------------------------------------------|----------------------------------------------------------------------------------------------------|
| Reports Server ホスト<br>(default.reports_<br>servername) | Reports Server を実行するコンピュータの名前または IP アドレス<br>です。この設定は、Run_Product コールを Run_Report_Object に<br>変換する際に必要です。 |
| <b>DESTYPE</b><br>(default.destype)                    | レポート出力を受信する宛先デバイスのタイプです。詳細は、<br>Reports Developer のオンライン・ヘルプを参照してください。                                   |
| <b>DESFORMAT</b><br>(default.desformat)                | DESTYPE が FILE の場合には、使用されるプリンタ・ドライバを<br>表します。詳細は、Reports Developer のオンライン・ヘルプを参<br>照してください。              |
| <b>DESNAME</b><br>(default.desname)                    | レポート出力が送信されるファイル、プリンタ、電子メール ID、<br>配布リストの名前です。詳細は、Reports Developer のオンライ<br>ン・ヘルプを参照してください。             |
| Reports Server ホスト<br>(default.reportshost)            | Reports Server を実行するコンピュータの名前または IP アドレス<br>です。この設定は、Run_Product コールを Run_Report_Object に<br>変換する際に必要です。 |

表 **2-1 Oracle Forms Migration Assistant** の **converter.properties** ファイルのオプション(続き)

# <span id="page-21-0"></span>**search\_replace.properties** ファイルの編集

search\_replace.properties ファイルには、Oracle Forms Migration Assistant で検索と置換を 行う文字列が格納されます。また、警告が生成される廃止されたビルトインのリストも格納 されています。

## <span id="page-21-1"></span>検索および置換文字列の追加

このファイルを編集して、独自の検索文字列および置換文字列を次のように追加できます。

- **1.** search\_replace.properties ファイルをテキスト・エディタで開きます。
- **2.** 検索文字列および置換文字列のリストの最後に移動します。
- **3.** 次の構文を使用して、検索と置換を行う文字列を追加します。 SearchString|ReplaceString
- **4.** search\_replace.properties ファイルを保存します。

注意 **:** search\_replace.properties ファイルの最後の 2 つのコマンドは削除しないでくだ さい。

## <span id="page-22-0"></span>廃止されたビルトインに対する警告の変更

ビルトインに対する警告は、次の構文で構成されています。

```
<class>.Message=<WarningMessage>
<class>.Warning1=<BuiltIn1>
<class>.Warning2=<BuiltIn2>
<class>.Warning3=<BuiltIn3>
etc.
```
たとえば、クラス obsoleteMenuParam の場合、警告は次のようにコード化されます。

obsoleteMenuParam.Message=Menu Parameters are no longer supported, the parameter and usage of %s should be replaced using a Forms parameter or global variable. obsoleteMenuParam.Warning1=MENU\_PARAMETER obsoleteMenuParam.Warning2=QUERY\_PARAMETER obsoleteMenuParam.Warning3=TERMINATE

<class> は、共通の警告があるビルトインのグループです。<WarningMessage> には、変 数文字列を1つ (%s) 格納できます。

Oracle Forms Migration Assistant で、警告メッセージの発行対象となるビルトインが検出さ れると、警告がログに記録され、ビルトイン名で変数文字列 (%s) が置換されます。

search\_replace.properties ファイルにすでに作成されているクラスは、次のとおりです。

- obsoleteItemTypeBuiltin
- obsoleteBuiltin
- obsoleteMenuParam
- obsoleteItemTypeConstantProp
- obsoleteConstantProp
- obsoleteConstant
- obsoleteHardCodedUserExit
- obsoleteComplexBuiltin
- DataParameterWithReports
- NoErrorOrWarningFromForms

既存のクラスに、さらにビルトインの警告を追加したり、クラスと警告を新しく作成するこ とができます。

- **1.** search\_replace.properties ファイルをテキスト・エディタで開きます。
- **2.** 警告メッセージのリストの最後に移動します。
- **3.** 前述の構文を使用して、既存のクラスに警告を追加するか、クラスと警告を新しく作成 します。
- **4.** search replace.properties ファイルを保存します。

**注意: search\_replace.properties** ファイルの最後の2 つのコマンドは削除しないでくださ い。

# <span id="page-23-0"></span>**Oracle Forms Migration Assistant** の起動

フォームが依存している共通モジュール(OLB ファイルなど)とライブラリ(PLL ファイル など)をアップグレードし、FORMS90\_PATH でこれらのモジュールとライブラリを使用で きるようにしてから、Migration Assistant を実行してください。

注意 **:** UNIX の場合、Oracle Forms Migration Assistant の実行には xterm ディスプレイが必要です。

注意 **:** RUN\_PRODUCT を RUN\_REPORT\_OBJECT に変換するには、 forms90¥rp2rro.pll および forms90¥EnableDisableItem.pll ファイルが FORMS90\_PATH に配置されている必要があります。

注意 **:** UNIX では、変数 FORMS90\_PATH をたとえば次のように設定し ます。 setenv FORMS90 PATH \$Oracle Home/forms90

#### **Oracle Forms Migration Assistant** を **Windows** 上で起動するには、次のように入力しま す。

ifplsqlconv90 mode=batch module=<modulename> log=<log>

#### **Oracle Forms Migration Assistant** を **UNIX** 上で起動するには、次のように入力します。

f90plsqlconv.sh mode=batch module=<modulename> log=<log>

表 2-2「Oracle Forms Migration Assistant [のコマンドライン・パラメータ」](#page-24-1)に示されている ように、コマンドライン・パラメータを追加指定することもできます。

<span id="page-24-1"></span>

| パラメータ        | 説明                                                                                                    |
|--------------|----------------------------------------------------------------------------------------------------|
| module (必須)  | 移行するモジュールの名前を指定します。module パラメータで<br>は、1つの値のみを取ります。一度に複数のファイルを移行する<br>場合は、「バッチ・モードでの Migration Assistant について」の<br>項を参照してください。 |
| log (オプション)  | 移行結果が書き込まれるログ・ファイルを指定します。指定しな<br>い場合は、converter.properties ファイルのデフォルト値が使用さ<br>れます。                                            |
| mode (オプション) | このオプションには、batch と wizard という2つの値がありま<br>す。コンバータをバッチ・モードで実行するには、mode=batch<br>を使用します。                                          |

表 **2-2 Oracle Forms Migration Assistant** のコマンドライン・パラメータ

移行処理の進捗に関する情報が、画面に表示されます。converter.properties ファイルで指定 したログ・ファイルにも保存されます(移行オプションを変更する場合は、 「[converter.properties](#page-20-1) ファイルの編集」の項を参照してください)。

ログ・ファイルを確認して、ツールで変更できなかった必須の移行手順に関する情報を調べ ます。アプリケーションに対してこの変更を手動で実行します。

# <span id="page-24-0"></span>バッチ・モードでの **Migration Assistant** について

コマンドラインを使用して Forms Migration Assistant をバッチ・モードで実行すると、複数 のアプリケーションを変換できます。バッチ・モードは、複数の Forms アプリケーションを 変換する場合に役立ちます。たとえば、Windows 上では、次のコードが記述されたバッチ・ ファイル(upgrade.bat など)を作成します。

for %%ff in (%1) do call ifplsqlconv90 module=%%ff

このバッチ・ファイルを次のように実行します。

upgrade \*.fmb

または

upgrade *foo*\*.mmb

UNIX 上では、次のコードが記述されたシェル・スクリプト(upgrade.sh など)を作成しま す。 for file in \$\* do f90plsqlconv.sh module=\$ff done このシェル・スクリプトを次のように実行します。 upgrade.sh \*.fmb

または

upgrade.sh *foo*\*.mmb

### <span id="page-25-0"></span>バッチ・モードでの **Migration Assistant** の起動

Windows の場合、バッチ・モードで Migration Assistant を起動するには、次のように入力 します。

ifplsqlconv90 mode=batch module=<filename> log=<logname>

UNIX の場合、バッチ・モードで Migration Assistant を起動するには、次のように入力しま す。

f90plsqlconv.sh mode=batch module=<filename> log=<logname>

<filename> は、変換するファイルの名前です。<logname> は、生成されるログ・ファイル の名前です。

次に例を示します。

ifplsqlconv90 mode=batch module=d:¥temp¥test.fmb log=d:¥temp¥test.log

Forms Migration Assistant は、d:¥temp ディレクトリで test.fmb ファイルを検索し、生成さ れたログ・ファイルに test.log という名前を付けて d:¥temp ディレクトリに配置します。ロ グ・ファイルには、任意の名前および保存先を指定できます。デフォルトでは、ログ・ファ イルは \$ORACLE\_HOME¥bin に書き込まれます。モジュール・パラメータでは、1 つの値 のみを取ります。

変換の出力は、画面に表示されます。これは、デフォルトのログ・ファイルにも保存されま す。バッチ・モードでは、コンバータのすべてのオプションが converter.properties ファイ ルから取得されます。コンバータのオプションを変更する場合は、「[converter.properties](#page-20-1) [ファイルの編集」](#page-20-1)の項を参照してください。

## <span id="page-26-1"></span><span id="page-26-0"></span>**Forms Migration Assistant** のウィザード・バージョンの実行

Forms Migration Assitant のウィザード・バージョンを実行し、コンバータ・オプションを 編集できます。

### **Forms Migration Assistant** のウィザード・バージョンの起動

Forms Migration Assistant のウィザード・バージョンを起動する手順は次のとおりです。

**1.** UNIX システムでは、変数 FORMS90\_PATH を次の例のように設定します。

setenv FORMS90 PATH \$Oracle Home/forms90

**2.** Windows では、コマンドラインで ifplsqlconv90 mode=wizard と入力し、変換 ユーティリティを起動します。

または

UNIX では、f90plsqlconv.sh mode=wizard と入力します。

変換ウィザードの「Welcome」ダイアログが表示されます。

注意 **:** ヘルプを表示するには、コマンドの後に -h を入力します(例 : ifplsqlconv90 -h)。

- **3.** 「次へ」をクリックします。
- **4.** 「Modules」ダイアログ・ボックスで、「Add Module(s)」ボタンをクリックします。
- **5.** 変換するモジュールを選択します。
- **6.** 「次へ」をクリックします。
- **7.** 「Options」ダイアログで、生成されるログ・ファイルの名前と保存先を入力します。保 存先の選択には「参照」ボタンを利用できます。
- **8.** Forms に埋込みレポートが含まれている場合は、残りのフィールドに情報を入力しま す。含まれていない場合、残りのフィールドは無視できます。
- **9.** 「Calling Reports from Forms」フィールドの詳細は、Reports Developer のオンライン・ ヘルプを参照してください。「Advanced Options」の詳細は[、「コンバータの拡張オプ](#page-27-0) [ションの設定」](#page-27-0)の項を参照してください。
- **10.** 「次へ」をクリックします。

**11.** 選択したモジュールが「Finish」ダイアログに表示されます。「Finish」をクリックし て、変換を開始します。

注意 **:** 変換前のファイルのバックアップを推奨するダイアログ・ウィン ドウが表示されます。今後もこの警告を有効にするには、「Show me this again」チェック・ボックスを選択します。

- **12.** 「ログ」ウィンドウに進捗情報が表示されます(「Options」ダイアログで指定した名前 のログ・ファイルにログ出力が書き込まれます。オプションの設定については、次項を 参照してください)。
- **13.** ログ・ファイルを確認して、ツールで変更できなかった必須の変換手順に関する情報を 調べます。アプリケーションに対してこの変更を手動で実行します。

#### <span id="page-27-0"></span>コンバータの拡張オプションの設定

注意 **:** search\_replace.properties ファイルの設定に関する詳細は、 「[converter.properties](#page-20-1) ファイルの編集」の項を参照してください。

ウィザードを実行する前に、変換オプションを次のように設定できます。

- **1.** 「Options」ダイアログ(ウィザードの手順 2)で、「Advanced Options」をクリックし ます。
- **2.** ダイアログの左の列にコンバータのプロパティが表示されます。表 2-3[「コンバータの](#page-27-1) [プロパティ」](#page-27-1)の説明に従って、プロパティの値を必要に応じて編集します。

#### <span id="page-27-1"></span>表 **2-3** コンバータのプロパティ

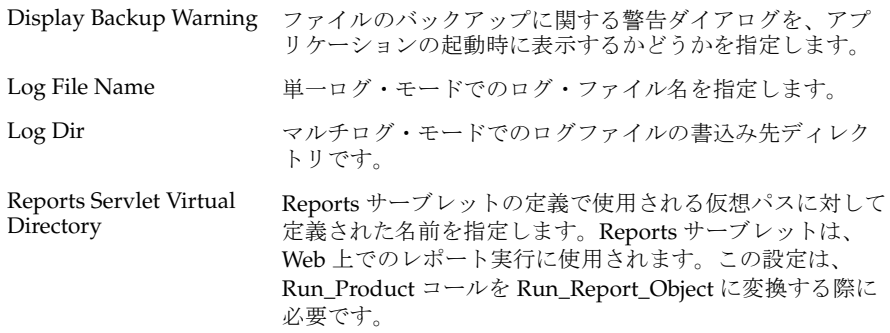

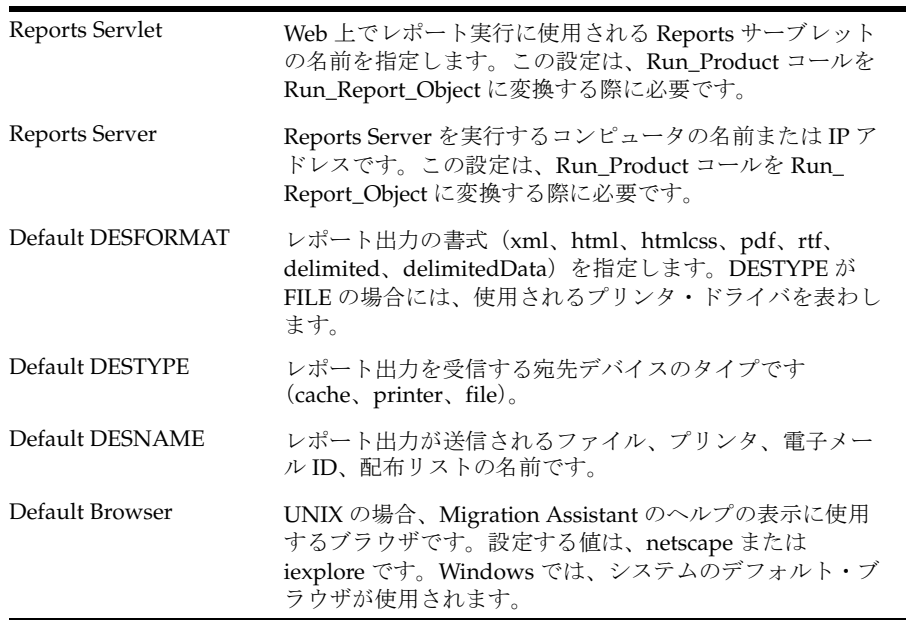

#### 表 **2-3** コンバータのプロパティ(続き) コンバータのプロパティ(続き)

**3.** 「OK」をクリックして、設定を保存します。データは converter.properties ファイルに 保存され、指定した設定は現在および将来のユーティリティ・セッションで使用されま す。

<span id="page-30-1"></span><span id="page-30-0"></span>**3**

# **Forms 6***i* **FMT** から **Oracle Forms FMB** への 変換

Oracle Forms では一部のプロパティが廃止されているため、Forms Developer を使用して、 Forms 6*i* FMT と MMT を Oracle Forms FMB と MMB に直接変換することができません。

# <span id="page-31-0"></span>**Forms 6***i* **FMT** から **Oracle Forms FMB** への変換

Forms 6*i* FMT や MMT を Oracle Forms FMB や MMB に変換する手順は次のとおりです。

- **1.** Forms 6*i* Builder または Compiler を使用して、Forms 6*i* FMT または MMT を、Forms 6*i* FMB または MMB に変換します。
- **2.** 次に、Forms Developer を使用して、Forms 6*i* FMB または MMB を Oracle Forms FMB または MMB に変換します。

# <span id="page-32-1"></span><span id="page-32-0"></span>**4**

# ビルトイン、パッケージ、定数および構文

使用可能なツールを能率化し、Web で使用される Forms アプリケーション作成の開発過程 を合理化するため、Web 配布に適用できないビルトイン、定数、パッケージおよび一部の構 文が削除されました。

# <span id="page-33-0"></span>廃止されたメニュー・ビルトイン

全画面表示に関連付けられたメニューとキャラクタ・モードは削除されました。このような ビルトインを含むコードはコンパイルされないため、コードを修正する必要があります。た だし例外については、次の表に説明があります。廃止されたビルトインと同等のビルトイン も表に記載されています。

<span id="page-33-1"></span>表 **4-1** 廃止されたメニュー・ビルトイン

| 廃止されたメニュー・<br>ビルトイン          | 移行上の注意                                                                                                    |  |
|------------------------------|----------------------------------------------------------------------------------------------------|--|
| Application_Menu             | 移行パスや置換機能はありません。                                                                                                    |  |
| <b>Application_Parameter</b> | 移行パスや置換機能はありません。第12章「メニュー・パラメー<br>タ」を参照してください。                                                                           |  |
| Background_Menu <n></n>      | 移行パスや置換機能はありません。                                                                                                    |  |
| Debug_Mode                   | 移行パスや置換機能はありません。このビルトインを含むコード<br>はコンパイルされますが、機能の提供はありません。                                                                |  |
| Disable Item                 | SET_MENU_ITEM_PROPERTY() を使用します。                                                                                         |  |
| Enable Item                  | SET MENU ITEM PROPERTY()を使用します。                                                                                          |  |
| Exit Menu                    | 移行パスや置換機能はありません。                                                                                                    |  |
| Hide Menu                    | 移行パスや置換機能はありません。                                                                                                    |  |
| Item Enabled                 | GET_MENU_ITEM_PROPERTY( <name>, ENABLED) を使用し<br/>ます。Oracle Forms では Item Enabled が機能していますが、将<br/>来のリリースでは削除されます。</name> |  |
| Main Menu                    | 移行パスや置換機能はありません。                                                                                                    |  |
| Menu_Clear_Field             | CLEAR ITEM を使用します。                                                                                                    |  |
| Menu Failure                 | FORM FAILURE フラグを使用します。                                                                                                  |  |
| Menu_Help                    | 移行パスや置換機能はありません。                                                                                                    |  |
| Menu_Message                 | MESSAGE を使用します。                                                                                                    |  |
| Menu Next Field              | NEXT_ITEM を使用します。                                                                                                    |  |
| Menu Parameter               | 移行パスや置換機能はありません。第12章「メニュー・パラメー<br>タ」を参照してください。                                                                           |  |
| Menu Previous Field          | PREVIOUS_ITEM を使用します。                                                                                                    |  |
| Menu_Redisplay               | 移行パスや置換機能はありません。                                                                                                    |  |

| 廃止されたメニュー・<br>ビルトイン  | 移行上の注意                                           |  |
|----------------------|--------------------------------------------------|--|
| Menu_Show_Keys       | SHOW KEYSを使用します。アップグレード処理により、これ<br>は自動的に変更されます。  |  |
| Menu Success         | FORM_SUCCESS フラグを使用します。                          |  |
| New_Application      | 移行パスや置換機能はありません。                                 |  |
| New User             | LOGOUT および LOGON を使用します。                         |  |
| Next Menu Item       | 移行パスや置換機能はありません。                                 |  |
| OS Command           | HOST を使用します。                                     |  |
| OS Command1          | HOST を使用します。                                     |  |
| Previous Menu        | 移行パスや置換機能はありません。                                 |  |
| Previous Menu Item   | 移行パスや置換機能はありません。                                 |  |
| Query_Parameter      | 移行パスや置換機能はありません。第 12 章「メニュー・パラメー<br>タ」を参照してください。 |  |
| Set_Input_Focus      | 移行パスや置換機能はありません。                                 |  |
| Show_Background_Menu | 移行パスや置換機能はありません。                                 |  |
| Show Menu            | 移行パスや置換機能はありません。                                 |  |
| Terminate            | 移行パスや置換機能はありません。第12章「メニュー・パラメー<br>タ」を参照してください。   |  |
| Where_Display        | 移行パスや置換機能はありません。                                 |  |

表 **4-1** 廃止されたメニュー・ビルトイン(続き)

# <span id="page-35-1"></span><span id="page-35-0"></span>その他の廃止されたビルトイン

次のビルトインは削除されました。このようなビルトインを含むコードはコンパイルされな いため、コードを修正する必要があります。ただし例外については、次の表に説明がありま す。廃止されたビルトインと同等のビルトインも表に記載されています。

表 **4-2** その他の廃止されたビルトイン

| 廃止されたビルトイン                        | 移行上の注意                                                |
|-----------------------------------|-------------------------------------------------------|
| <b>BLOCK_MENU</b>                 | 移行パスや置換機能はありません。                                      |
| <b>BREAK</b>                      | DEBUG.SUSPENDに移行します。                                  |
| <b>CALL</b>                       | CALL FORM を使用します。                                     |
| <b>CHANGE_ALERT_MESSAGE</b>       | SET_ALERT_PROPERTY(, ALERT_<br>MESSAGE TEXT); を使用します。 |
| <b>DISPATCH EVENT</b>             | OLE および OCX 項目のみに適用されます。し<br>たがって、移行パスや置換機能はありません。    |
| (FORMS_OLE.) ACTIVATE_SERVER      | 移行パスや置換機能はありません。                                      |
| (FORMS_OLE.)CLOSE_SERVER          |                                                       |
| (FORMS_OLE.)EXEC_VERB             |                                                       |
| (FORMS_OLE.)FIND_OLE_VERB         |                                                       |
| (FORMS_OLE.)GET_INTERFACE_POINTER |                                                       |
| (FORMS_OLE.)GET_VERB_COUNT        |                                                       |
| (FORMS_OLE.)GET_VERB_NAME         |                                                       |
| (FORMS_OLE.)INITIALIZE_CONTAINER  |                                                       |
| (FORMS_OLE.)SERVER_ACTIVE         |                                                       |
| <b>MACRO</b>                      | 移行パスや置換機能はありません。                                      |
| <b>OHOST</b>                      | HOST を使用します。                                          |
| PLAY_SOUND                        | 移行パスや置換機能はありません。                                      |
| <b>READ_SOUND_FILE</b>            | 移行パスや置換機能はありません。                                      |
| ROLLBACK_FORM                     | CLEAR_FORM(NO_COMMIT,FULL_<br>ROLLBACK)               |
| ROLLBACK NR                       | CLEAR_FORM(NO_COMMIT,FULL_<br>ROLLBACK)               |
| ROLLBACK RL                       | CLEAR_FORM(NO_COMMIT,FULL_<br>ROLLBACK)               |
| 廃止されたビルトイン                    | 移行上の注意                                                                                                    |
|-------------------------------|----------------------------------------------------------------------------------------------------|
| ROLLBACK SV                   | CLEAR FORM(NO COMMIT,FULL<br>ROLLBACK)                                                                                                    |
| RUN PRODUCT                   | Oracle Graphics との統合にのみ有効です。<br>Oracle Reports との統合には、RUN_REPORT_<br>OBIECTを使用します。これ以外の使用につい<br>ては、コードがすべてコンパイルされますが、<br>ランタイム・エラーが発生します。 |
| <b>VBX.FIRE_EVENT</b>         | 移行パスや置換機能はありません。                                                                                                    |
| VBX.GET PROPERTY              |                                                                                                    |
| VBX.GET_VALUE_PROPERTY        |                                                                                                    |
| VBX.INVOKE_METHOD             |                                                                                                    |
| VBX.SET PROPERTY              |                                                                                                    |
| <b>VBX.SET VALUE PROPERTY</b> |                                                                                                    |
| WRITE SOUND FILE              | 移行パスや置換機能はありません。                                                                                                    |

表 **4-2** その他の廃止されたビルトイン(続き)

### 廃止されたビルトイン・パッケージ

次のビルトイン・パッケージは削除されました。このようなビルトイン・パッケージを含む コードはコンパイルされないため、コードを修正する必要があります。ただし例外について は、次の表に説明があります。廃止されたパッケージと同等のパッケージも表に記載されて います。

廃止されたパッケージ 移行上の注意 DEBUG 新しいデバッガがあるため、移行パスや置換機能はありません。 DEBUG.ATTACH および DEBUG.SUSPEND は、引き続きサポー トされます。 PECS 移行パスはありません。Forms Trace および Oracle Trace を使用し ます。詳細は、『Oracle Application Server Forms Services 利用ガ イド』を参照してください。

表 **4-3** 廃止されたビルトイン・パッケージ

### 廃止された定数

GET\_ITEM\_PROPERTY および SET\_ITEM\_PROPERTY ビルトインで使用される次の定数は 削除されました。このような定数を含むコードはコンパイルされないため、コードを修正す る必要があります。ただし例外については、次の表に説明があります。

#### 表 **4-4** 廃止された定数

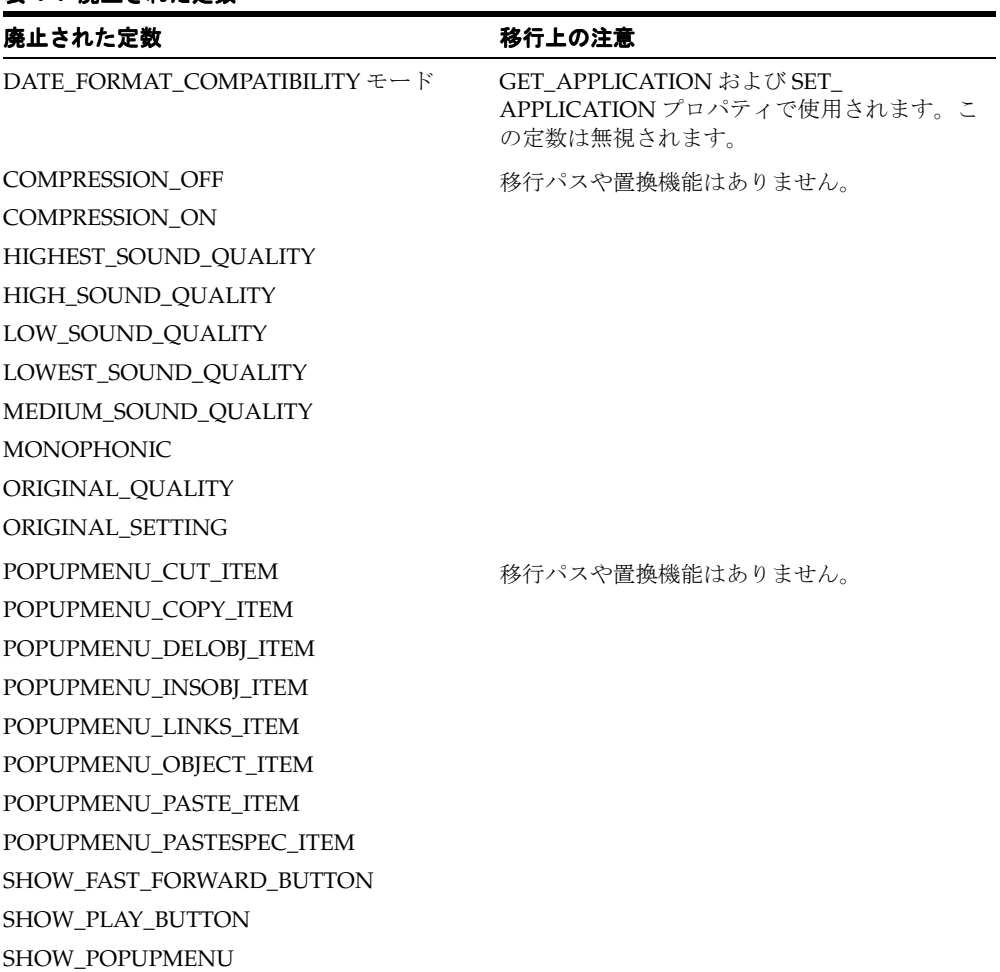

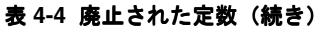

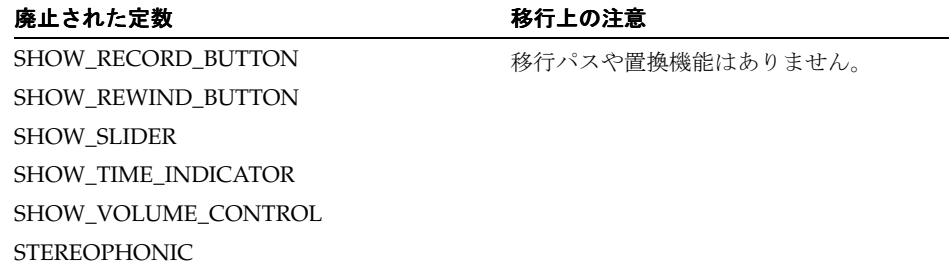

### 廃止された構文

NAME\_IN()と同等の機能としてアンパサンド(&)を使用することは、廃止されました。

# **5** トリガー

使用可能なツールを能率化し、Web で使用される Forms アプリケーション作成の開発過程 を合理化するため、Web 配布に適用できないトリガーが削除されました。さらに、一部のト リガーの機能が厳密に制限されています。

### 廃止されたトリガー

表 **5-1** 廃止されたトリガー

| 廃止されたトリガー           | 移行上の注意                                                                                                    |
|---------------------|----------------------------------------------------------------------------------------------------|
| ON-DISPATCH-EVENT   | OLE および OCX 項目のみに適用されます。したがって、移行パ<br>スや置換機能はありません。                                                                                                    |
| すべてのV2スタイル・ト<br>リガー | V2 スタイル・トリガーを含む FMB をオープンすると、トリガー<br>が削除され、警告メッセージに削除されたトリガー名がリストさ<br>れます。本リリースにアップグレードする前に、V2 スタイル・ト<br>リガーを Forms 6i の PL/SQL にコードを修正する必要がありま<br>ナ゛ |

## さらに厳密なトリガーの制限

次のトリガーは、さらに厳密に制限されています。これらのトリガーは、適切に使用しない と実行されません。

表 **5-2** 使用が制限されるトリガー

| トリガー                     | 使用の制限                                               |
|--------------------------|-----------------------------------------------------|
| WHEN-CLEAR-BLOCK         | ブロックおよびフォーム・レベルのみで使用可                               |
| WHEN-CREATE-RECORD       | 能です。項目レベルでは使用不可になりまし<br>た。                          |
| WHEN-DATABASE-RECORD     |                                                     |
| WHEN-NEW-RECORD-INSTANCE |                                                     |
| WHEN-REMOVE-RECORD       |                                                     |
| WHEN-NEW-FORM-INSTANCE   | フォーム・レベルのみで使用可能です。ブロッ<br>クおよび項目レベルでは使用不可になりまし<br>た。 |

## <span id="page-42-0"></span>**6** プロパティ

使用可能なツールを能率化し、Web で使用される Forms アプリケーション作成の開発過程 を合理化するため、Web 配布に適用できないプロパティが削除されました。

## 廃止されたプロパティ

キャラクタ・モードおよびメニューに関連するものなど、多数のプロパティが削除されまし た。このようなプロパティを含むフォームをオープンした場合、そのプロパティは無視さ れ、Forms Developer には表示されません。特に注記がないかぎり、実行時にこのようなプ ロパティの使用を試みるコードはエラーを発生します。詳細は、表 6-1[「廃止されたプロパ](#page-43-0) [ティ」](#page-43-0)を参照してください。

<span id="page-43-0"></span>表 **6-1** 廃止されたプロパティ

| 廃止されたプロパティ              | 適用先                | 移行上の注意                                                                                                    |
|-------------------------|--------------------|----------------------------------------------------------------------------------------------------|
| 文字モードの論理属性              | 項目、<br>キャンバ<br>スなど |                                                                                                    |
| コマンド・タイプ                | メニュー<br>項目         | 注意:このプロパティは一部廃止されています。有効<br>な値は、Null、PL/SQL、メニューのみです。                                                                                                    |
|                         |                    | メニュー・モジュールで、有効値でなくなった Plus、<br>Form または Macro を使用している場合、この値は<br>「メニュー項目コード」プロパティの次の PL/SQL<br>コードに置換されます。<br>Plus: /* HOST('plus80 < old_code>'); */ null; |
|                         |                    | Form: /* CALL_FORM( <old_code>); */ null;</old_code>                                                                                                    |
|                         |                    | Macro: /* MACRO: <old_code> ; */ null;</old_code>                                                                                                    |
|                         |                    | <old_code>は、移行前の「メニュー項目コード」<br/>プロパティの値です。置換用 PL/SQL コードは、<br/>元のコードと新しい PL/SQL コードの置換を可能<br/>にするためにコメント・アウトされます。</old_code>                               |
| データ・ブロックの記述             | ブロック               |                                                                                                    |
| 固定長                     | 項目                 | 適切なプレースホルダ数の書式マスクを使用して、項<br>目に入力されるデータの長さを制限または制御しま<br>す。                                                                                                  |
| ヘルプの説明                  | メニュー<br>項目         |                                                                                                    |
| データ・ブロック・メ<br>ニューにリスト済み | ブロック               |                                                                                                    |
| リスト・タイプ                 | LOV                | 値リスト (LOV) はすべて、レコード・グループに<br>対応付けられるようになったため、このプロパティは<br>廃止されています。                                                                                        |

表 **6-1** 廃止されたプロパティ(続き)

| 廃止されたプロパティ  | 適用先                | 移行上の注意                                                                                                    |
|-------------|--------------------|----------------------------------------------------------------------------------------------------|
| メニュー・ソース    |                    | フォーム 「データベース」値は無効になりました。                                                                                                    |
|             |                    | このプロパティの唯一有効な値は「ファイル」で、実<br>行時に Forms が通常の検索パスを使用して MMX<br>ファイルの位置を確認することを示します。                                                   |
| ランタイム互換性モード | フォーム               | 実行時には無視されます。5.0 の動作が常に使用され<br>ます(ランタイム動作の説明は、Forms Developer の<br>オンライン・ヘルプを参照してください)。                                            |
|             |                    | NULL 項目に対して WHEN-VALIDATE-ITEM が実<br>行されるようにするには、「遅延を必須強制」プロ<br>パティに 4.5 を指定します                                                   |
|             |                    | (Forms アプリケーションの「ランタイム互換性モー<br>ド」プロパティで「4.5」が使用されていた場合、<br>Oracle Forms Migration Assistant では「遅延を必須<br>強制」プロパティが「4.5」に自動設定されます)。 |
| トリガー・スタイル   |                    | トリガー すべてのトリガーが、PL/SOL トリガーになりま<br>した。                                                                                             |
| 白黒          | 項目、<br>キャンバ<br>スなど |                                                                                                    |

**7**

## クライアント・サーバー配布および **Forms** ランタイムに対する変更

使用可能なツールを能率化し、Web で使用される Forms アプリケーション作成の開発過程 を合理化するため、Forms Developer および Forms Services では、Web 配布に適用できない クライアント・サーバー・ランタイムが廃止されました。

現在、クライアント・サーバー環境でアプリケーションを配布し、Web ベースの配布への切 替えが不要な場合は、Forms 6*i* を引き続き使用する必要があります。Forms Developer を使 用する際は、移行処理の一部として Forms アプリケーションが Web ベースの配布にアップ グレードされます。

クライアント・サーバー配布と Web ベースの配布の相違点は、第 15 [章「クライアント・](#page-72-0) [サーバー・アプリケーションの](#page-72-0) Web への移行」を参照してください。

### **Forms** の開発に対する影響

クライアント・サーバー配布が廃止されても、Forms アプリケーションの開発とデバッグに はほとんど影響がありません。先に Web に配布しなくても、Forms Developer でコードを 実行できます。Web で実行される機能を使用し、この機能により、Web 配布フォームの実 際の WYSIWYG 表示が提示されます。

PL/SQL デバッガが改善され、3 層環境でのデバッグが可能になりました。

### 廃止された **Forms** ランタイム・コマンドライン・オプション

次の Runform のコマンドライン・オプションは、廃止された機能に関連するため、削除さ れました。

- OptimizeSQL
- OptimizeTP
- Keyin
- Keyout
- Output\_file
- Interactive
- Block\_menu
- Statistics

### 廃止されたキャラクタ・モード・ランタイム

UNIX および VMS プラットフォームでのみ使用できたキャラクタ・モード・ランタイムは、 使用できなくなりました。Forms Developer および Forms Services からは、キャラクタ・ モード・サポートがすべて削除されました。詳細は、第 6 [章「プロパティ」](#page-42-0)および第 8 [章](#page-48-0) [「論理属性と](#page-48-0) GUI 属性」を参照してください。

# <span id="page-48-0"></span>**8** 論理属性と **GUI** 属性

使用可能なツールを能率化し、Web で使用される Forms アプリケーション作成の開発過程 を合理化するため、Web 配布に適用できない論理属性と GUI 属性が削除されました。

### 可視属性による、論理属性と **GUI** 属性の置換

Web 配布フォームには、論理属性と GUI 属性のかわりに可視属性を使用して動的な項目の 外観を定義できます。

### 廃止された論理属性と **GUI** 属性

SET\_ITEM\_PROPERTY、SET\_FIELD または DISPLAY\_ITEM にある次の廃止された論理属 性と GUI 属性に対する参照は、すべて同等の可視属性に置換します。

表 **8-1** 廃止された論理属性と **GUI** 属性

| 廃止された属性                    | 使用場所と移行上の注意                                  |
|----------------------------|----------------------------------------------|
| Alert                      | 警告のテキスト。                                     |
| AlertBackground            | 警告のバックグラウンド・カラー。                             |
| AlertIcon                  | 警告ウィンドウのアイコン。                                |
| AlertMessage               | 警告ウィンドウのメッセージ・テキスト。                          |
| Boilerplate                | 固定テキスト。                                      |
| Bold                       | すべての項目(チェック・ボックスを含む)<br>の太字。                 |
| Bold-inverse               | すべての項目の反転太字。                                 |
| Bold-text                  | ボイラープレート。                                    |
| Button-current             | 現行のボタン。                                      |
| Button-non-current         | 非現行ボタン。                                      |
| Field-current              | 現行のテキスト項目のカラー。                               |
| Field-non-current          | 現在選択されていないテキスト項目のカ<br>ラー。                    |
| Field-Queryable            | 問合せ入力モードの問合せ可能フィールド。                         |
| Field-selected-current     | 現在選択されているテキスト項目。                             |
| Field-selected-non-current | 現在選択されていないテキスト項目。                            |
| Full-screen-title          | 画面タイトル。                                      |
| ItemQueryDisabled          | ブロックが問合せ入力モードになると、問合<br>せ不可項目は、この属性セットを継承する。 |
| ListItemNonSelect          | テキスト・リストで選択されていない項目。                         |
|                            |                                              |

| 廃止された属性                                                                             | 使用場所と移行上の注意                                                                                      |
|-------------------------------------------------------------------------------------|--------------------------------------------------------------------------------------------------|
| ListItemSelect                                                                      | テキスト・リストで選択されている項目。                                                                              |
| ListPrefix                                                                          | リストの接頭辞。                                                                                         |
| Listtitle                                                                           | 値リスト (LOV) のタイトル。                                                                                |
| Menu                                                                                | 選択されているメニュー。                                                                                     |
| Menu-bottom-title                                                                   | メニュー最下部にある現在のタイトル。                                                                               |
| MenuItemDisabled                                                                    | 使用不可のメニュー項目。                                                                                     |
| MenuItemDisableMnemonic                                                             | 使用不可のメニュー項目のニーモニック。                                                                              |
| MenuItemEnable                                                                      | 使用可能な非現行メニュー項目。                                                                                  |
| MenuItemEnableMnemonic                                                              | 使用可能なメニュー項目のニーモニック。                                                                              |
| MenuItemSelect                                                                      | 現行のメニュー項目。                                                                                       |
| MenuItemSelectMnemonic                                                              | 現行のメニュー項目のニーモニック。                                                                                |
| Menu-subtitle                                                                       | 現行メニューのサブタイトル。                                                                                   |
| Menu-title                                                                          | 現行メニューのタイトル。                                                                                     |
| Normal                                                                              | テキスト項目。                                                                                          |
| NormalAttribute                                                                     | ウィンドウの標準バックグラウンド。                                                                                |
| PushButtonDefault                                                                   | デフォルトまたは現行のボタン。                                                                                  |
| PushButtonNonDefault                                                                | デフォルトでないボタン。                                                                                     |
| Scroll-bar-fill、Inverse、Inverse-underline、<br>Bold-underline、Bold-inverse-underline | これらの論理属性は、Forms Developer 固有<br>のものではない。このため、これらの論理属<br>性は、ウィンドウ・マネージャによって定義<br>された可視属性により上書き可能。 |
| ScrollThumb                                                                         | スクロール・バーのエレベータ・ボックス。                                                                             |
| Status-Empty                                                                        | 空のステータス行の外観を制御する。                                                                                |
| Status-Hint                                                                         | ステータス行に表示されるすべての項目ヒン<br>トのフォントを制御する。                                                             |
| Status-Items                                                                        | LOV ランプ、レコード・カウントなどが含<br>まれるオペレータ情報領域の外観を制御す<br>る。                                               |
| Status-Message                                                                      | ステータス行に表示されるすべてのメッセー<br>ジのフォントを制御する。                                                             |

表 **8-1** 廃止された論理属性と **GUI** 属性(続き)

| 廃止された属性                   | 使用場所と移行上の注意                              |
|---------------------------|------------------------------------------|
| Sub-menu                  | 選択されているサブメニュー。                           |
| TextControlCurrent        | 現行のフィールドまたはテキスト・エディ<br>タ。                |
| TextControlFailValidation | 項目が妥当性チェックにパスできなかった場<br>合、この属性セットに設定される。 |
| TextControlNonCurrent     | 使用不可または非現行の、フィールドまたはテ<br>キスト・エディタ。       |
| TextControlSelect         | 使用可能フィールドまたはテキスト・エディ<br>タで選択されているテキスト。   |
| ToolkitCurrent            | 一般属性。                                    |
| ToolkitCurrentMnemonic    | 一般属性。                                    |
| ToolkitDisabled           | 一般属性。                                    |
| ToolkitDisabledMnemonic   | 一般属性。                                    |
| ToolkitEnabled            | 一般属性。                                    |
| ToolkitEnabledMnemonic    | 一般属性。                                    |
| Underline                 | すべての項目の下線。                               |
| WindowTitleCurrent        | アクティブ・ウィンドウのタイトル。                        |

表 **8-1** 廃止された論理属性と **GUI** 属性(続き)

# **9** 項目タイプ

使用可能なツールを能率化し、Web で使用される Forms アプリケーション作成の開発過程 を合理化するため、Web 配布に適用できない項目タイプが削除されました。

### オペレーティング・システム固有の項目タイプ

次の項目タイプは、オペレーティング・システムが限定されていますが、Forms Developer と Forms Services では廃止されています。これらの項目は、移行処理では削除されません。 ただし、これらを含むモジュールはコンパイルされません。同等の機能を得るには、 JavaBeans とプラグ可能 Java コンポーネントを使用します。

表 **9-1** 廃止された項目タイプ

| 項目タイプ      | 移行上の注意                                                                               |
|------------|--------------------------------------------------------------------------------------|
| <b>VBX</b> | 以前は 16 ビットの Windows プラットフォームにのみ適用されて<br>いました。移行パスや置換機能はありません。                        |
| OLE コンテナ   | 以前はWindowsプラットフォームにのみ適用されていまし<br>た。プログラムによるOLEとの対話は、中間層上の外部OLE<br>サーバーでサポートされます。     |
|            | OCX/ActiveX コントロール 以前は Windows プラットフォームにのみ適用されていました。<br>JavaBean サポートにより同様の機能を提供します。 |
| サウンド       | 移行パスはありません。JavaBeans で同等の機能を提供します。                                                   |

# **10** 値リスト(**LOV**)

使用可能なツールを能率化し、Web で使用される Forms アプリケーション作成の開発過程 を合理化するため、Web 配布に適用できない値リスト(LOV)が削除されました。

### 廃止された値リスト(**LOV**)

レコード・グループに対応付けられた LOV は引き続き有効です。

Oracle Forms では、古いスタイルの LOV (V2.3 スタイルの LOV) が廃止されました。

古いスタイルの LOV を含むフォームが Forms Developer に移行されると、表と列 (EMP.ENAME など)を参照する古いスタイルの「古い値リスト・テキスト」プロパティは、 問合せ(<表>から<列>を選択)を基にレコード・グループを作成することによって、新 しいスタイルの LOV に変換されます。この新しいスタイルの LOV は、新しいレコード・グ ループに対応付けられます。

# **11** ユーザー・イグジット

古いスタイル (V2) のトリガーが削除されたため、V2 ユーザー・イグジットも削除されま した。

### 廃止された **V2** ユーザー・イグジット

次のユーザー・イグジットは、V2 トリガー機能に対するハードコード化されたコールバッ クですが、削除されています。これらのユーザー・イグジットに対するコールは、すべてビ ルトインではなくユーザー定義のユーザー・イグジットに対するコールとみなされます。こ のため、これらを検索しようとするコードはすべて IAPXTB 制御構造体の同名のユーザー・ イグジットに向けられます(IAPXTBは、実行時に作成したユーザー・イグジットのそれぞ れの検索に使用されるインデックスとして機能するファイルです)。

PL/SQL に対してこのようなコールバックを使用するコードは、すべて修正する必要があり ます。

- COPY
- **ERASE**
- HOST
- **EXEMACRO**
- EZ\_GOREC
- EZ\_CHKREC

# **12**

## メニュー・パラメータ

使用可能なツールを能率化し、Web で使用される Forms アプリケーション作成の開発過程 を合理化するため、Web 配布に適用できないメニュー・パラメータが削除されました。

Oracle Forms に移行する際は、アプリケーションからすべてのメニュー・パラメータが削除 されます。

### 事前定義のメニュー・パラメータ

事前定義のメニュー・パラメータとして、UN や PW のような名前のものがあります。以前 は、事前定義のメニュー・パラメータを使用すれば、メニュー項目に連結された PL/SQL コード内で UN や PW などのバインド変数を参照できました。

Forms Developer に移行する場合、次の表に示される廃止された事前定義のメニュー・パラ メータを置換する推奨ビルトインを使用します。

表 **12-1** 廃止された事前定義のメニュー・パラメータ

| 廃止されたパラメータ | 推奨ビルトイン                                                          |
|------------|------------------------------------------------------------------|
| :UN        | GET_APPLICATION_PROPERTY(USERNAME)                               |
| :PW        | GET_APPLICATION_PROPERTY(PASSWORD)                               |
| :LN        | GET APPLICATION PROPERTY(USER NLS LANG)                          |
| :AD        | GET_FORM_PROPERTY(NAME_IN('SYSTEM.CURRENT_<br>FORM'), FILE NAME) |
| :SO        | :SYSTEM.TRIGGER MENUOPTION                                       |
| :TT        | キャラクタ・モード環境でのみ適切です。このパラメータは置換<br>されません。                          |

### ユーザー定義のメニュー・パラメータ

Oracle Forms では、ユーザー定義のメニュー・パラメータが廃止されました。以前は、 MENU\_PARAMETER または APPLICATION\_PARAMETER ビルトインをコールするメ ニュー項目を使用すると、メニュー・パラメータの値が定義できました。

実行時には、カスタマイズ不可の「問合せパラメータ」ダイアログ・ボックスでメニュー・ パラメータの値を検査および変更することができました。TERMINATE など、「問合せパラ メータ」ダイアログ・ボックスに関連するビルトインも廃止されました。詳細は[、第](#page-32-0) 4 章 [「ビルトイン、パッケージ、定数および構文」](#page-32-0)を参照してください。

廃止されたユーザー定義のパラメータを置換するには、グローバル変数(:GLOBAL)とし てパラメータを手動で再定義します。パラメータの初期値プロパティは、メニュー開始時に 実行されるコード内で置換用のグローバル変数を初期化することによってエミュレートでき ます。

MENU PARAMETER ビルトインを使用してポップアップするダイアログ・ボックスなどの 機能には置換機能がありません。ただし、Forms を使用してダイアログを作成し、機能をエ ミュレートすることはできます。

# **13**

## **Java** 関連の事項

この章では、Forms アプリケーションで Java 関連のコンポーネントを使用している場合の 移行手順について説明します。

### プラグ可能 **Java** コンポーネントでの **oracle.ewt** クラスの使用

プラグ可能 Java コンポーネント (PIC) および JavaBeans では、oracle.ewt フレームワーク を構成するクラスを使用します。同等の機能を確実に得るため、Oracle Forms へのアップグ レード時に実行が必要な手順があります。

■ 必ず次のように設定してください。

SET FORMS90\_BUILDER\_CLASSPATH=%ORACLE\_HOME%¥forms90¥java¥f90all.jar

- Oracle Forms の IAR ファイル (f90all.jar および f90all\_jinit.jar) には、Forms Java クライ アントに必要な ewt クラスのみが組み込まれています。これにより、Forms 6*i* では利用 できたクラスを検索できなくなったため、Forms 6*i* で使用できていた PJC が、Oracle Forms での実行時に失敗することがあります。不足の oracle.ewt クラスは、Oracle9*i* JDeveloper に付属する ewt.jar から入手できます。
- Oracle Forms で使用される Iava 1.3 のセキュリティ上の制約により、独自の証明書です べてのクラス(Forms クラスも含めて)に署名しなおす必要があります。Java 1.3 では、 同じパッケージからのクラスすべてに同じ証明書で署名する必要があります。このた め、f90all.jar と組み合せて ewt.jar の追加のクラスを使用する必要がある場合、独自の 証明書ですべてのクラスに署名しなおす必要があります。
- Oracle から提供されるサンプルの PJC と JavaBeans は、(AWT ではなく) Swing クラス や oracle.ewt クラスを使用するようにコード修正されています。Oracle Forms に付属し ているサンプルの PJC と JavaBeans では、この問題は発生しません。

### **JDK** バージョンとフォント・レンダリングの問題

Forms アプリケーションを JDK 1.1 から JDK 1.3 以降に移行する場合、フォントの高さの変 更に関する問題が発生する場合があります。これは、JDK 1.1 から JDK1.3 への変更で、フォ ントを提供するコードが大幅に変更されたためです。このような変更により、JDK 1.3 では 同じサイズの論理フォントの高さが高くなっています。たとえば、サイズが 12 ポイントの ダイアログ・フォントの場合、JDK 1.1 では 15 ポイントの高さになり、JDK 1.3 では 17 ポイ ントの高さになります。

Forms アプリケーションでは、フォント・サイズの変更がラベルに影響を及ぼし、テキス ト・フィールドで重なりが発生する場合があります。回避策として、次のアプレット・パラ メータを「yes」に設定します。

<PARAM NAME = "mapFonts" VALUE = "yes" >

この変更を行った場合は、フォント・サイズの外観をチェックして、問題がないことを確認 します。この回避策でフォント・サイズが調整できない場合、フォームの変更が必要になる こともあります。詳細は、『Oracle Application Server Forms Services 利用ガイド』を参照し てください。

もうひとつの回避策では、フォントが指定されていない場合、Registry.dat ファイルにある デフォルトのフォント名とフォント・サイズが使用されます。Registry.dat のデフォルトの フォントは Dialog、デフォルトのサイズは 900 です。このフォントのサイズは、Registry.dat ファイルでこれより小さい値に変更できます。フォントが指定されていない場合は、フォー ムを変更しなくても問題に対処できます。ただし、アプリケーション全体のフォント・サイ ズを変更することになるので注意してください。

# **14**

## **Reports** と **Graphics** の統合

Oracle Forms には、Oracle Graphics6*i* が付属していません。また、チャート・ウィザード は、Forms から削除されました。この章では、フォームから既存の Graphics6*i* および Reports アプリケーションをコールする方法を説明します。

### **Oracle Graphics6***i*

Oracle Graphics6*i* は、Oracle Forms に付属して出荷されていないため、新しいチャートを 作成することはできません。ただし、移行された Forms および Reports アプリケーションで 既存のチャートを表示することはできます。

詳細は、OTN(http://otn.oracle.com/products/forms/ 英語サイト)または OTN-J (http://otn.oracle.co.jp/products/forms/ 日本語サイト)にある次のホワイト・ペーパーを 参照してください。

- 『Deploying Oracle Graphics in Oracle9*i*AS V2 Forms Services: Best practices for integrating Oracle Graphics in Forms on the Web』
- 『Deploying Interactive Charts on the Web: Migrating from the Graphics Cartridge』
- 『Oracle9*i*AS Forms Services と Oracle9*i*AS Reports の統合』

### **Oracle Forms** での既存チャートの表示

フォームに埋込みの Oracle Graphics6*i* の表示が含まれている場合は、次のように実行する と、Oracle Forms で引き続き Oracle Graphics6*i* のチャートを表示できます。

- Oracle Graphics をラップする OG パッケージを使用します。
- Oracle Graphics6*i* が Forms Services と同じコンピュータの別の ORACLE\_HOME (OG6L\_HOME など)にインストールされていることを確認します。
- Windows の場合、レジストリ変数 ORACLE\_GRAPHICS6I\_HOME を、Graphics6*i* がイ ンストールされている ORACLE\_HOME ディレクトリに設定します。この変数は、 Oracle Forms のその他のレジストリ変数が含まれるレジストリ・キーに設定する必要が あります。Graphics6*i* のバージョンに、Developer 6*i* パッチ 8 以降が組み込まれている 必要があります。
- UNIX の場合、環境変数 ORACLE\_GRAPHICS6I\_HOME を、Graphics6*i* がインストール されている ORACLE\_HOME ディレクトリに設定します。Graphics6*i* のバージョンに、 Developer 6*i* パッチ 8 以降が組み込まれている必要があります。
- OG.PLL を使用して Graphics6*i* を実行している場合、Oracle Forms Developer で OG.PLL をオープンしてコンパイルしないと使用できません。さらに、OG.PLL が FORMS90\_PATH に組み込まれている必要があります。
- 次のように、default.env ファイルで PATH 環境変数を設定して、Oracle Forms(Forms 6*i* ではない)サーブレット環境で Graphics が含まれるようにします。

PATH=%FORMS9I\_HOME%¥bin;%ORACLE\_GRAPHICS6I\_HOME%¥bin;

注意 **:** ORACLE\_GRAPHICS6I\_HOME および GRAPHICS60\_PATH 変数も Oracle Forms の default.env ファイルに追加する必要があります。これらの変数の追加には、 Enterprise Mangager Application Server Control を使用します。追加方法の詳細は、 『Oracle Application Server Forms Services 利用ガイド』の第 4 章を参照してください。 注意 **:** 次のレジストリ・エントリは、Graphics6*i* ORACLE\_HOME レジストリから直接 読み取られます。

- GRAPHICS60 = %ORACLE\_HOME%¥TOOLS¥DBTAB60¥GRAPH60
- DE60 = %OG6I\_HOME%¥TOOLS¥COMMON60
- GRAPHOGD60 = %ORACLE\_HOME%¥TOOLS¥DBTAB60¥GRAPH60¥GWIZ\_ OGD
- MM60 = %OG6I\_HOME%¥TOOLS¥COMMON60
- TK60 = %OG6I\_HOME%¥TOOLS¥COMMON60
- UI60 = %OG6I\_HOME%¥TOOLS¥COMMON60
- VGS60 = %OG6I\_HOME%¥TOOLS¥COMMON60
- OCL60 = %ORACLE\_HOME%¥TOOLS¥DBTAB60¥GRAPH60

### 既存のチャート項目の編集

既存の Oracle Forms チャート項目のプロパティ編集、Forms Developer での Oracle Forms チャート項目の新規作成、Oracle Graphics6*i* Developer で作成された OGD ファイルを使用 した Oracle Forms チャート項目の移入ができます。ただし、Forms の将来のリリースでは、 Graphics6*i* の機能がさらに制限される場合もあります。

当初、Oracle Graphics では Web 配布を想定していなかったため、チャートが埋め込まれた フォーム、特に複雑なキャラクタ・セットを使用した複雑なチャートのフォームをクライア ント・サーバー環境から Web に再配布すると、問題が起きることがあります。場合によっ ては、テキストの大きさが変更されて、テキスト項目が重なったり、画面の端まで達するこ とがあります。こうした問題、特にスケーリングに関する問題は、あるプラットフォームか ら別のプラットフォームにアプリケーションを移植するときに生じる副次的な悪影響に似て います。これらの問題の処理方法に関する推奨事項は、OTN (http://otn.oracle.com/)に ある『Deploying Oracle Graphics in Oracle9*i*AS V2 Forms Services』を参照してください。

埋込みの Oracle Graphics 表示を含むフォームの Web への移行では、モジュールが変更され る場合があります。埋め込まれた各チャートの動作を Web 上でチェックし、ホワイト・ ペーパーのいずれかの提案を実行する必要があるかどうかを判断します。テスト用の小規模 なデータ・セットだけでなく、受渡しが見込まれる最大のデータ・セットでチャートがどの ように表示されるかを確認します(クライアント・サーバー環境または Web 上での実行を 推奨)。場合によっては、レポート配布が望ましいかどうかを検討します。チャートを確認 して、削除できる項目がないかチェックします(特に、冗長な軸のラベルまたは凡例)。埋 込みの OGD を含むフォームをクライアント・サーバー配布から Web の OracleAS Forms Services に移行する場合は、2 段階に分けて実行することをお薦めします。まず Forms Services 6*i* の Web 配布に移行し、次に OracleAS Forms Services にアップグレードします。 このようにして、Graphics Builder とチャート・ウィザードを使用している 6*i* 環境での Oracle Graphics の Web 移行に関する問題を処理できます。それでも、第 2 段階の OracleAS Forms Services へのアップグレードでは、チャートの外観をもう一度チェックしてくださ い。

### **Oracle Reports** との統合について

新規および既存の Reports アプリケーションを、Oracle Forms に移行したフォームに埋め込 むことができます。

Web で Reports を出力する際に、Reports クライアント・ランタイム・エンジンを使用でき なくなりました。Forms5.0 以降、Forms で統合されたレポートを実行するには、Forms Developer で RUN\_REPORT\_OBJECT ビルトインを使用します。Oracle Forms では、Oracle Forms から Oracle Reports アプリケーションを実行する場合に RUN\_PRODUCT ビルトイン が廃止されています。

Oracle Forms および Oracle Reports は Web ベースのみになり、クライアント / サーバー・ ランタイム・エンジンがなくなりました。このため、Oracle Forms アプリケーションと統合 されたレポートを実行するために RUN\_REPORT\_OBJECT ビルトインおよび Oracle Application Server Reports Services を使用するには、コードを修正する必要があります。

Oracle Forms と Reports の統合に関する詳細は、OTN-J(http://otn.oracle.co.jp/ products/forms/)の『Oracle9*i*AS Forms Services と Oracle9*i*AS Reports の統合』を参照し てください。

### **Oracle Forms** でのレポートの表示

フォームに埋込みの Oracle Reports アプリケーションが含まれている場合、次のビルトイン を使用するように、統合された Oracle Reports へのコールを変更すると、フォームを Oracle Forms に移行することができます。

- RUN\_REPORT\_OBJECT ビルトイン (Reports のコールに RUN\_PRODUCT ビルト インは使用しないでください)
- WEB.SHOW\_DOCUMENT ビルトイン

Oracle Forms では、Oracle Forms で統合 Oracle Reports を実行する RUN\_PRODUCT はサ ポートされなくなりました。Oracle Forms Migration Assistant を使用すると、アプリケー ションを移行して Run\_Report\_Object を使用するように設定する際に役立ちます。詳細は、 第 2 章「[Oracle Forms Migration Assistant](#page-18-0) の使用」を参照してください。

#### 例

次の例では、RUN\_REPORT\_OBJECT ビルトインを使用してレポートを実行します。Forms Developer で定義された「レポート」オブジェクト・ノードは「report\_node1」と想定され ます。ユーザー定義の Reports パラメータ「p\_deptno」は、Forms によって「dept.deptno」 フィールドの値を使用して渡されます。Reports パラメータ・フォームは抑止されます。こ の例で使用されているロジックの詳細は、「[例に関する注意](#page-69-0)」の項を参照してください。

/\* The following example runs a report using the RUN\_REPORT\_OBJECT Built-in. The report object node defined in Forms Developer is assumed to be "report node1". A user-defined Reports parameter "p\_deptno" is passed by Forms using the value in the "dept.deptno" field. The Reports parameter form is suppressed \*/

```
 DECLARE
v report id Report Object;
 vc report job id VARCHAR2(100); /* unique id for each Report request */
 vc rep_status VARCHAR2(100); /* status of the Report job */
  BEGIN
  /* Get a handle to the Report Object itself. */
 v_report_id:= FIND_REPORT_OBJECT('report_node1');
 SET_REPORT_OBJECT_PROPERTY(v_report_id,REPORT_COMM_MODE, SYNCHRONOUS);
 SET_REPORT_OBJECT_PROPERTY(v_report_id,REPORT_DESTYPE,CACHE);
  /* Define the Report output format and the name of the Reports Server as well as a 
user-defined parameter, passing the department number from Forms to the Report. The 
Reports parameter form is suppressed by setting paramform to "no". */
 SET_REPORT_OBJECT_PROPERTY(v_report_id,REPORT_DESFORMAT,
'<HTML|HTMLCSS|PDF|RTF|XML|DELIMITED>');
  /* replace <ReportServerTnsName> with the name of the Reports9i Services as defined 
in your tnsnames.ora file */
 SET_REPORT_OBJECT_PROPERTY(v_report_id,REPORT_SERVER,_'<ReportServerTnsName>');
 SET_REPORT_OBJECT_PROPERTY(v_report_id,REPORT_OTHER, 'p_
deptno='||:dept.deptno||'paramform=no');
  /* finally, run the report and retrieve the Reports job id as a handle to the
Reports process */
 vc_report_job_id:=RUN_REPORT_OBJECT(report_id);
  /*The report output is not delivered automatically to the client, which is okay 
because the Web is a request model. Thus the next step is to check if the report 
finished. */
vc_rep_status := REPORT_OBJECT_STATUS(vc_report_job_id);
 IF vc_rep_status='FINISHED' THEN
  /* Call the Report output to be displayed in a separate browser window. The URL for 
relative addressing is only valid when the Reports Server is on the same host as the 
Forms Server. For accessing a Remote Reports Server on a different machine, you must 
use the prefix http://hostname:port/ */
web.show_document ('/<virtual path>/<reports cgi or servlet name>/getjobid='|| vc_
report_job_id ||'?server='|| '<ReportServerTnsName>','_blank');
 ELSE
message ('Report failed with error message '||rep status);
 END IF;
END;
```
### <span id="page-69-0"></span>例に関する注意

■ 同期式でレポートをコールすると、レポートがサーバーで処理される間、ユーザーは待 機している必要があります。長時間実行するレポートの場合、REPORT\_COMM\_ MODE プロパティを非同期式に設定し、REPORT\_EXECUTION\_MODE をバッチに設 定して、レポートを非同期式で開始します。

SET\_REPORT\_OBJECT\_PROPERTY(report\_id,REPORT\_EXECUTION\_MODE,BATCH); SET\_REPORT\_OBJECT\_PROPERTY(report\_id,REPORT\_COMM\_MODE,ASYNCHRONOUS);

■ RUN REPORT OBJECT ビルトインをコールした後に、タイマーを作成し、 When-Timer-Expired トリガーを使用して現行の REPORT\_OBJECT\_STATUS を頻繁に チェックする必要があります。パフォーマンスに影響が及ぶため、このタイマーは 1 分 間に 5 回以上実行しないようにしてください。レポート生成後に When-Timer-Expired トリガーにより WEB.SHOW\_DOCUMENT ビルトインがコールされ、一意の job\_id で 識別される Reports の出力ファイルがクライアントのブラウザにロードされます。

注意 **:** 不要になったタイマーは必ず削除してください。

次の例では、Report Object Status をチェックする When-Timer-Expired トリガーを示 しています。

```
(...)/* :global.vc report job id needs to be global because the information about
the Report job id is shared between the trigger code that starts the Report and
the When-Trigger-Expired trigger that checks the current Report status. */
 vc_rep_status:= REPORT_OBJECT_STATUS(:qlobal.vc_report_job_id);
  IF vc_rep_status='FINISHED' THEN
 web.show document ('/<virtual path>/<reports cgi or servlet name>/getjobid='||
vc_report_job_id ||'?server='|| '<ReportServerTnsName>','_blank');
 ELSIF vc rep_status not in ('RUNNING','OPENING REPORT','ENQUEUED') THEN
message (vc rep_status||' Report output aborted');
  END IF;
(\ldots)
```
### **RUN\_REPORT\_OBJECT** におけるパラメータ・リストの使用

クライアント・サーバー・モードの場合に RUN\_PRODUCT で使用されていたパラメータ・ リストは、Oracle Application Server Reports Services をコールする RUN\_REPORT\_ OBJECT でも使用できます。Set\_Report\_Object\_Property を使用してシステム・パラメータ を設定する必要があります。RUN\_REPORT\_OBJECT でパラメータ・リストを使用する際の 構文は、次のとおりです。

report job id:=run report object(report id,paramlist id);

paramlist\_id は、RUN\_PRODUCT で使用されるものと同じ ID です。

パラメータ設定には、次のものを使用できます。

- REPORT\_COMM\_MODE: Batch、Runtime
- REPORT\_EXECUTION\_MODE: Synchronous、Asynchronous
- REPORT\_DESTYPE: File、Printer、Mail、Cache
- REPORT\_FILENAME: レポート・ファイル名(Cache とともには使用しないでくださ い)
- REPORT DESNAME: レポートの宛先名 (Cache とともには使用しないでください)
- REPORT\_DESFORMAT: レポートの宛先フォーマット
- REPORT SERVER: レポート・サーバー名

その他の設定は、次のとおりです。

- Reports CGI 名は、「rwcgi.sh」(UNIX) および「rwcgi.exe」(Windows) です。
- Reports サーブレットのデフォルト名は「rwservlet」です。
- Reports サーブレットの仮想パスは /reports/ です。

### 移行手順

第 2 章「[Oracle Forms Migration Assistant](#page-18-0) の使用」で説明するように、Oracle Forms Migration Assistant を使用して、Oracle Forms モジュールと統合された Reports 呼出しを変 更できます。Oracle Forms Migration Assistant を使用してアプリケーション・モジュールに コードを追加し、レポートへの Run\_Product コールを書き換えて、Run\_Report\_Object ビル トインと Reports Services を使用することができます。これによって発生した変換後のコー ドは、Forms 6*i* の Run\_Product およびランタイム・エンジンと同等の品質になります。

Oracle Forms で Reports を手動で移行する手順は次のとおりです。

- 1. Run Product のすべてのオカレンスを検索します。
- **2.** これらのコールで使用されるパラメータ・リストを識別し位置を確認します。
- **3.** desname、destype などの Reports のシステム・パラメータ設定すべてを、パラメータ・ リストから削除します。
- **4.** Forms Developer または Forms 6*i* Builder で定義されている Reports ノード名の Reports ノード ID を検索します。
- **5.** PL/SQL で、DESNAME、REPORT\_SERVER、DESFORMAT、DESTYPE、COMM\_ MODE および EXECUTION\_MODE の設定のために Set\_Report\_Object\_Property コー ドを作成します。

**6.** Run\_Report\_Object(report\_node\_id, paramlist\_id) を使用して、Run\_Product に作成さ れていたパラメータ・リストを再使用します。

**注意 :** OTN (http://otn.oracle.com/ 英語サイト) または OTN-J (http://otn.oracle.co.jp/ 日本語サイト)にあるホワイト・ペーパーでは、Forms 6*i* の Oracle Reports に対する コールを変更して Run\_Report\_Object を使用する方法についての詳細が記述されていま す。
<span id="page-72-0"></span>**15**

# クライアント・サーバー・アプリケーション の **Web** への移行

現在 Forms Server のクライアント・サーバー・バージョンを使用中の場合、Web 用の Forms Services へのアプリケーション移行は簡単です。この章では、クライアント・サーバー実装 と Web 実装の相違を簡単に説明した後、クライアント・サーバー・ベースの現行アプリケー ションを Web ベースの Forms Services に移行するためのガイドラインを説明します。また、 OTN (http://otn.oracle.com/ 英語サイト)または OTN-J (http://otn.oracle.co.jp/ 日本語サ イト)では、ホワイト・ペーパーなども参照できます。

# クライアント・サーバー・ベースのアーキテクチャ

<span id="page-73-1"></span>図 [15-1](#page-73-0) に示されたクライアント・サーバー・ベースの実装では、Forms Server Runtime エ ンジンとすべてのアプリケーション・ロジックがユーザーのデスクトップ・コンピュータに インストールされています。一部のアプリケーションに組み込まれたデータベース・サー バー側のトリガーとロジックを除き、ユーザー・インタフェース処理とトリガー処理はすべ てクライアントで発生します。

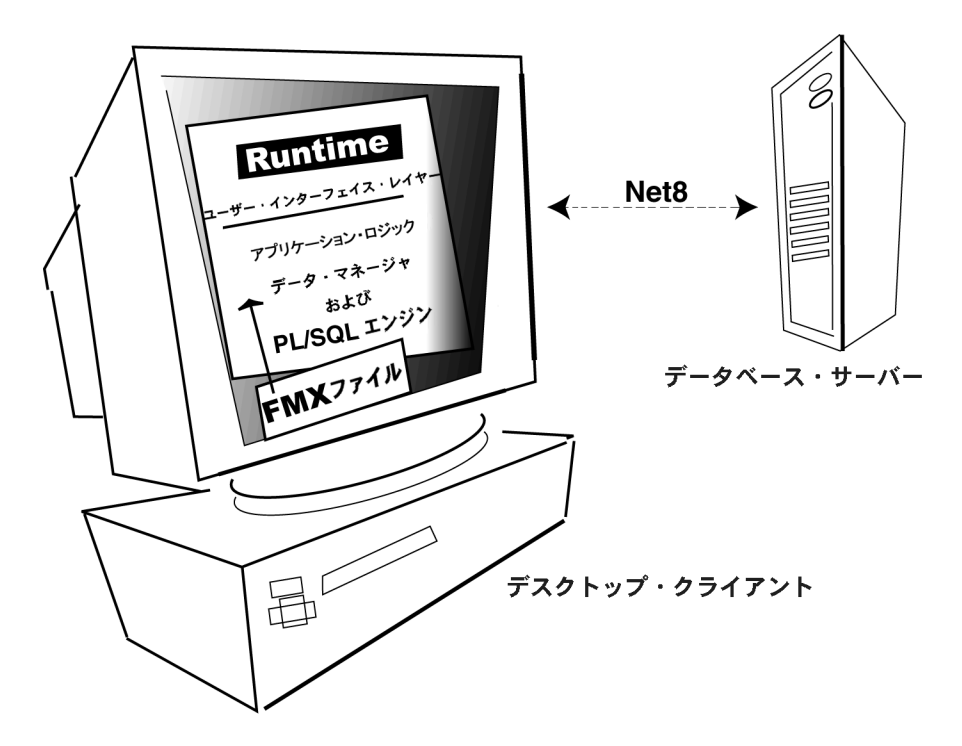

<span id="page-73-0"></span>図 **15-1** レガシー **Forms Server** のクライアント・サーバー・ベースのアーキテクチャ

# **Web** ベースのアーキテクチャ

<span id="page-74-1"></span>図 [15-2](#page-74-0) に示された Web ベースの実装では、Forms Services Runtime エンジンとすべてのア プリケーション・ロジックが、クライアント・コンピュータではなく、アプリケーション・ サーバー上にインストールされています。トリガー処理は、すべてデータベースおよびアプ リケーション・サーバー上で発生し、ユーザー・インタフェース処理はユーザーのコン ピュータに位置する Forms クライアントで発生します。

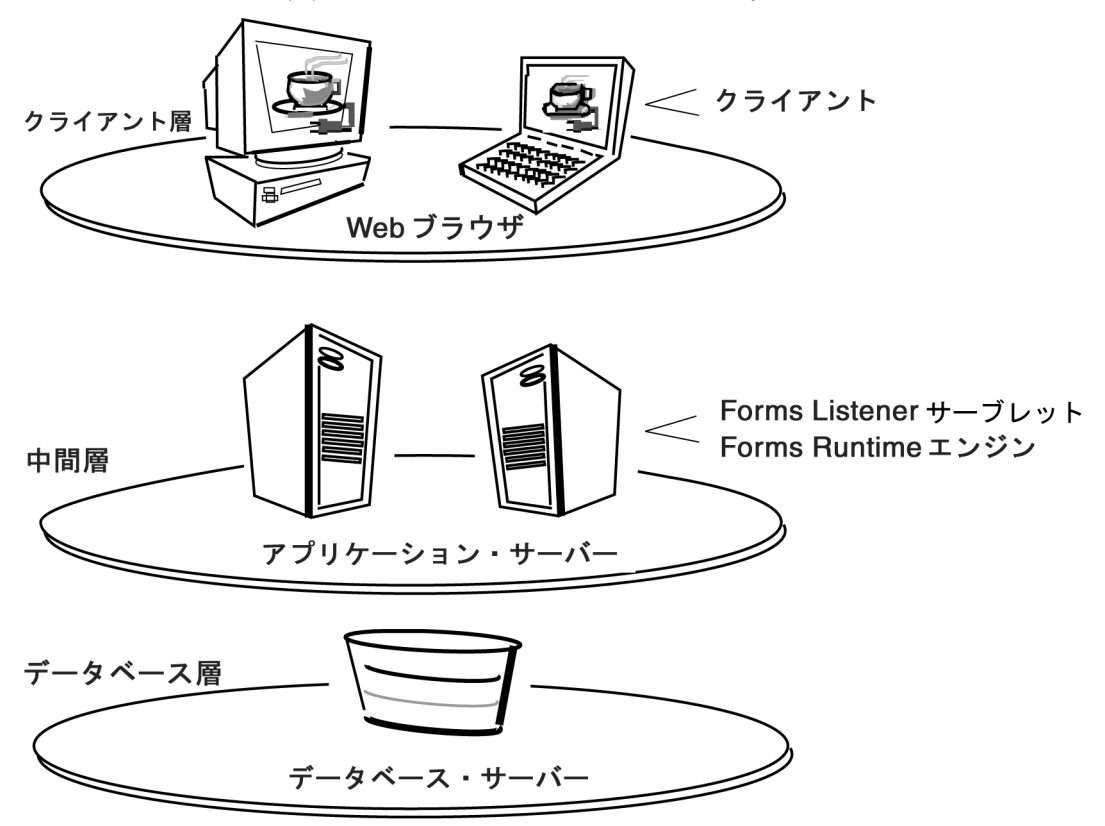

<span id="page-74-0"></span>図 **15-2 Forms Services** の **Web** ベースのアーキテクチャ

# この章の対象読者

この章は、次の項目がユーザーの配布環境に該当する場合に役立ちます。

- 現在、Webベースの Forms Developer アプリケーションを配布している。
- Web サーバーとして Oracle Application Server を使用している。

# 移行に関するガイドライン

アプリケーションをクライアント・サーバーの配布から Web 配布に移行する場合は、Web ベースのアプリケーションについて次の事項に注意してください。

- <span id="page-75-3"></span>■ IPEG および GIF イメージ・タイプのみがサポートされているので、既存のイメージを これらの形式に変換します。
- ファイル転送用に圧縮された JAR (Java アーカイブ) ファイルの使用がサポートされて いるので、Forms Services と Iava クライアント間で大きなファイルの転送が必要な場合 は、常に JAR ファイルを使用します。
- <span id="page-75-1"></span>■ ユーザー・インタフェースでは、ActiveX、OCX、OLE または VBX の各コントロールは サポートされません。かわりに、JavaBeans をユーザー・インタフェースで使用して、 機能を再現します。その他の Microsoft Windows ユーザー・インタフェースに依存する ものも JavaBeans で置換します。
- When-Mouse-Enter、When-Mouse-Leave および When-Mouse-Move などの MouseMove トリガーはサポートされません。
- クライアントのハード・ドライブへの書込みアクセスは本来サポートされません。これ は、プラグ可能な Forms ユーザー・インタフェース用の JavaBeans を書くことで実行で きます。
- Java フォントのみがサポートされているので、使用するフォントの種類をアプリケー ションで確認します。必要に応じて、Java フォントに変換します。Java では、 Registry.dat ファイルにあるフォント別名リストが使用されます。表 [15-1](#page-75-0) に示すフォン ト別名がサポートされます。

| Java フォント   | Windows フォント           | XWindows フォント        | Macintosh フォント |
|-------------|------------------------|----------------------|----------------|
| Courier     | <b>Courier New</b>     | adobe-courier        | Courier        |
| Dialog      | MS San Serif           | b&h-lucida           | Geneva         |
| DialogInput | MS San Serif           | b&h-lucidatypewriter | Geneva         |
| Helvetica   | Arial                  | adobe-helyetica      | Helvetica      |
| Symbol      | Wingdings              | itc-zapfdingbats     | Symbol         |
| Times Roman | <b>Times New Roman</b> | adobe-times          | Times Roman    |

<span id="page-75-2"></span><span id="page-75-0"></span>表 **15-1 Web** ベースのアプリケーションのフォント・サポート

■ 次に示すビルトインとパッケージは、アプリケーション・サーバーでのみ実行され、ク ライアント・ブラウザでは実行されません。

- TEXT\_IO

- HOST

- ORA\_FFI

- GET\_FILE\_NAME

- READ\_IMAGE\_FILE

- WRITE\_IMAGE\_FILE

これらのビルトインとパッケージの機能がクライアントで必要な場合は、JavaBeans で代用 します。

# **16**

# **Forms 6***i* 以前のアプリケーションから **Oracle Forms** へのアップグレード

Forms 6i 以前のアプリケーションから Oracle Forms へのアップグレード **16-1**

# **Forms** のアップグレードについて

<span id="page-79-1"></span>Forms Developer には、Oracle Forms のバージョン 3.0、4.0、4.5、5.0 などの以前のバー ジョンとの上位互換性があります。

注意 **:** 古いリリースの Forms から Oracle Forms に移行する場合は、アプリケーションを Forms 6*i* に移行してから Oracle Forms に移行する必要があります。

注意 **:** フォームやメニューを変換する前に、すべてのファイルのバックアップ・コピーを作 成することをお薦めします。一度モジュールをアップグレードすると、以前のバージョンの Forms Developer では起動できなくなります。

# フォームのアップグレード

バージョン 4.x または 5.x の Forms アプリケーションを Forms 6*i* にアップグレードする手順 は次のとおりです。

- **1.** Forms 6*i* を起動します。
- **2.** 「ファイル」メニューから「開く」を選択して、ファイルまたはデータベース・ダイア ログを表示します。
- **3.** アップグレードするモジュールを選択します。
- **4.** 「OK」をクリックします。
- **5.** 「ファイル」メニューから「保存」を選択します。
- **6.** 「プログラム」メニューから「コンパイル」→「すべて」を選択して、新しくアップグ レードしたモジュールをコンパイルします。

**注意 :** Forms コンパイラ(f60genm および ifcmp60)を使用して、Forms アプリケー ションを 6*i* にアップグレードすることもできます。

注意 **:** フォームのすべてのモジュールとライブラリをアップグレードし、リコンパイルする 必要があります。

4.0 より前の Forms アプリケーションを Forms 6*i* にアップグレードする手順は次のとおりで す。

バージョン 4.0 より前のフォームを Forms 6*i* にアップグレードするには、フォームをバー ジョン 4.5(アップグレードには Forms 4.5 を使用)にアップグレードしてから、前述の指示 に従ってバージョン 4.5 からバージョン 6*i* にアップグレードします。

バージョン 4.0 より前のフォームをバージョン 4.5 にアップグレードする場合は、コマンド ラインに次の文を入力することにより、ご使用の環境から、適切なフォームの Forms 4.5 生 成コマンドに置き換えます。

<span id="page-79-0"></span>f45gen32 <module name> <username>/<password> upgrade=yes version=<version number>

| アップグレード前の<br>バージョン | 使用するバージョン番号 |  |
|--------------------|-------------|--|
| バージョン 3.0          | 30          |  |
| バージョン 2.3          | 23          |  |
| バージョン 2.0          | 20          |  |

表 **16-1 Forms 4.5** 生成コマンドのバージョン番号

# **PL/SQL 9** のサポート

<span id="page-80-0"></span>ストアド・プログラム単位では、新しい PL/SQL 9 機能をすべて使用できます。

#### **PL/SQL** の以前のバージョンとの互換性

PL/SOL V1 または V2 で記述されたクライアント側のプログラム単位がある場合、そのコー ドを新しいレベルに変換する必要があります。アップグレードを自動化できるように、 PL/SQL V1 変換ユーティリティが提供されています。

ストアド・プログラム単位では、クライアント側の PL/SQL で使用可能な新しい PL/SQL 9 機能をすべて使用できます。付属の DBMS LOB ルーチンのような特定の PL/SOL 機能は、 クライアント側の PL/SQL から直接コールできません。制限されたこれらのケースでは、 Forms プログラムでストアド・プロシージャをコールし、次にこのストアド・プロシージャ で当該のルーチンをコールする必要があります。

# **Forms Developer** のランタイム動作

Forms 5.0 から 6*i* で作成されたフォームのデフォルトのランタイム動作は、Forms 4.5 のラ ンタイム動作と異なります。フォームレベルの「ランタイム互換性モード」プロパティを 「4.5」に設定して、Forms リリース 4.5 の動作に備えます(Forms リリース 4.5 からアップ グレードされたフォームでは、デフォルトでこのようになりました)。

Forms Developer からは、すべての場合に 5.0 の動作が使用され、フォームレベルの「ラン タイム互換性モード」プロパティは無視されます。

4.5 の動作を指定するフォームを Oracle Forms にアップグレードする場合は、必要に応じて ロジックを変更し、4.5 と 5.0 の動作の相違を反映する必要があります。「ランタイム互換性 モード」プロパティと 4.5 と 5.0 の動作の相違に関する詳細は、Forms 6*i* のオンライン・ヘ ルプを参照してください。

# 索引

#### 記号

&([NAME\\_IN](#page-38-0)), 4-7 [\(FORMS\\_OLE.\)ACTIVATE\\_SERVER, 4-4](#page-35-0) [\(FORMS\\_OLE.\)CLOSE\\_SERVER, 4-4](#page-35-1) [\(FORMS\\_OLE.\)EXEC\\_VERB, 4-4](#page-35-2) [\(FORMS\\_OLE.\)FIND\\_OLE\\_VERB, 4-4](#page-35-3) [\(FORMS\\_OLE.\)GET\\_INTERFACE\\_POINTER, 4-4](#page-35-4) [\(FORMS\\_OLE.\)GET\\_VERB\\_COUNT, 4-4](#page-35-5) [\(FORMS\\_OLE.\)GET\\_VERB\\_NAME, 4-4](#page-35-6) [\(FORMS\\_OLE.\)INITIALIZE\\_CONTAINER, 4-4](#page-35-7) [\(FORMS\\_OLE.\)SERVER\\_ACTIVE, 4-4](#page-35-8)

# **A**

ActiveX  $\exists \nu \vdash \square \neg \nu$ , 9-2 [AD, 12-2](#page-59-0) [Alert, 8-2](#page-49-0) [AlertBackground, 8-2](#page-49-1) [AlertIcon, 8-2](#page-49-2) [AlertMessage, 8-2](#page-49-3) [Application\\_Menu, 4-2](#page-33-0) [Application\\_Parameter, 4-2](#page-33-1)

#### **B**

[Background\\_Menu, 4-2](#page-33-2) [BLOCK\\_MENU, 4-4](#page-35-9) [Block\\_menu, 7-2](#page-47-0) [Boilerplate, 8-2](#page-49-4) [Bold, 8-2](#page-49-5) [Bold-inverse, 8-2](#page-49-6) [Bold-inverse-underline, 8-3](#page-50-0) [Bold-text, 8-2](#page-49-7) [Bold-underline, 8-3](#page-50-0)

[Button-current, 8-2](#page-49-8) [Button-non-current, 8-2](#page-49-9)

#### **C**

[CALL, 4-4](#page-35-10) [CGI, 1-3](#page-16-0) [CHANGE\\_ALERT\\_MESSAGE, 4-4](#page-35-11) [COMPRESSION\\_OFF, 4-6](#page-37-0) [COMPRESSION\\_ON, 4-6](#page-37-1) [converter.properties](#page-24-0) ファイル , 2-7 [converter.properties](#page-20-0)、編集 , 2-3 [COPY, 11-2](#page-57-0)

#### **D**

[DEBUG, 4-5](#page-36-0) [Debug\\_Mode, 4-2](#page-33-3) Disable Item, 4-2 [DISPATCH\\_EVENT, 4-4](#page-35-12)

#### **E**

[Enable\\_Item, 4-2](#page-33-5) [ERASE, 11-2](#page-57-1) [EXEMACRO, 11-2](#page-57-2) [Exit\\_Menu, 4-2](#page-33-6) [EZ\\_CHKREC, 11-2](#page-57-3) [EZ\\_GOREC, 11-2](#page-57-4)

#### **F**

[f45gen32, 16-2](#page-79-0) [Field-current, 8-2](#page-49-10) [Field-non-current, 8-2](#page-49-11) [Field-Queryable, 8-2](#page-49-12) [Field-selected-current, 8-2](#page-49-13) [Field-selected-non-current, 8-2](#page-49-14) [FMT, 3-1](#page-30-0) Forms 3.0、4.0、4.5、[5.0, 16-2](#page-79-1) [Forms Listener, 1-3](#page-16-1) [Forms Server](#page-16-0) カートリッジ , 1-3 [Full-screen-title, 8-2](#page-49-15)

#### **G**

[Graphics, 1-3](#page-16-2) Graphics [レジストリ・エントリ](#page-66-0) , 14-3 GUI [属性、廃止](#page-48-0) , 8-1

#### **H**

[Hide\\_Menu, 4-2](#page-33-7) [HIGH\\_SOUND\\_QUALITY, 4-6](#page-37-2) [HIGHEST\\_SOUND\\_QUALITY, 4-6](#page-37-3) [HOST, 11-2](#page-57-5) HTTPS [サポート](#page-16-3) , 1-3

#### **I**

[Interactive, 7-2](#page-47-1) [Inverse, 8-3](#page-50-0) [Inverse-underline, 8-3](#page-50-0) [Item\\_Enabled, 4-2](#page-33-8) [ItemQueryDisabled, 8-2](#page-49-16)

#### **J**

[JAR, 15-4](#page-75-1) [JavaBeans, 9-2](#page-53-1) Java [フォント](#page-75-2) , 15-4

#### **K**

[Keyin, 7-2](#page-47-2) [Keyout, 7-2](#page-47-3)

#### **L**

[ListItemNonSelect, 8-2](#page-49-17) [ListItemSelect, 8-3](#page-50-1) [ListPrefix, 8-3](#page-50-2)

[Listtitle, 8-3](#page-50-3) [LN, 12-2](#page-59-1) LOV、V2.3 [スタイル](#page-55-0) , 10-2 LOV、廃止 [, 10-1](#page-54-0) LOV[、レコード・グループ](#page-55-1) , 10-2 LOW SOUND OUALITY, 4-6 [LOWEST\\_SOUND\\_QUALITY, 4-6](#page-37-5)

#### **M**

[MACRO, 4-4](#page-35-13) [Main\\_Menu, 4-2](#page-33-9) MEDIUM\_SOUND\_OUALITY, 4-6 [Menu, 8-3](#page-50-4) Menu Clear Field, 4-2 Menu Failure, 4-2 Menu Help, 4-2 Menu Message, 4-2 [Menu\\_Next\\_Field, 4-2](#page-33-14) Menu Parameter, 4-2 Menu Previous Field, 4-2 Menu Redisplay, 4-2 Menu Show Keys, 4-3 Menu Success, 4-3 [Menu-bottom-title, 8-3](#page-50-5) [MenuItemDisabled, 8-3](#page-50-6) [MenuItemDisableMnemonic, 8-3](#page-50-7) [MenuItemEnable, 8-3](#page-50-8) [MenuItemEnableMnemonic, 8-3](#page-50-9) [MenuItemSelect, 8-3](#page-50-10) [MenuItemSelectMnemonic, 8-3](#page-50-11) [Menu-subtitle, 8-3](#page-50-12) [Menu-title, 8-3](#page-50-13) [Migration Assistant](#page-24-1)、UNIX での起動 , 2-7 [Migration Assistant](#page-23-0)、Windows での起動 , 2-6 Migration Assistant[、ウィザード・バージョン](#page-18-0) , 2-1 [Migration Assistant](#page-23-1)、起動 , 2-6 [Migration Assistant](#page-24-2)、バッチ・モード , 2-7 Migration Assistant[、バッチ・モードでの起動](#page-25-0) , 2-8 [MMT, 3-1](#page-30-0) [MONOPHONIC, 4-6](#page-37-7)

#### **N**

[New\\_Application, 4-3](#page-34-2) New User, 4-3 Next Menu Item, 4-3

[Normal, 8-3](#page-50-14) [NormalAttribute, 8-3](#page-50-15)

## **O**

[OCA, 1-4](#page-17-0) OCX [コントロール](#page-53-0) , 9-2 OG6I HOME, 14-2 [OG.PLL, 14-2](#page-65-1) [OHOST, 4-4](#page-35-14) OLE [コンテナ](#page-53-2) , 9-2 [ON-DISPATCH-EVENT, 5-2](#page-41-0) [Open Client Adapter, 1-4](#page-17-0) [OptimizeSQL, 7-2](#page-47-4) [OptimizeTP, 7-2](#page-47-5) [ORACLE\\_GRAPHICS6I\\_HOME, 14-2](#page-65-2) [ORIGINAL\\_QUALITY, 4-6](#page-37-8) [ORIGINAL\\_SETTING, 4-6](#page-37-9) OS Command, 4-3 [OS\\_Command1, 4-3](#page-34-6) [Output\\_file, 7-2](#page-47-6)

## **P**

[PECS, 1-4,](#page-17-1) [4-5](#page-36-1) [Performance Event Collection Services, 1-4](#page-17-1) [PLAY\\_SOUND, 4-4](#page-35-15) PL/SQL 9 [のサポート](#page-80-0) , 16-3 POPUPMENU COPY ITEM, 4-6 [POPUPMENU\\_CUT\\_ITEM, 4-6](#page-37-11) POPUPMENU DELOBJ ITEM, 4-6 [POPUPMENU\\_INSOBJ\\_ITEM, 4-6](#page-37-13) [POPUPMENU\\_LINKS\\_ITEM, 4-6](#page-37-14) [POPUPMENU\\_OBJECT\\_ITEM, 4-6](#page-37-15) [POPUPMENU\\_PASTE\\_ITEM, 4-6](#page-37-16) POPUPMENU PASTESPEC ITEM, 4-6 Previous Menu, 4-3 Previous Menu Item, 4-3 [Procedure Builder, 1-3](#page-16-4) [Project Builder, 1-3](#page-16-5) [PushButtonDefault, 8-3](#page-50-16) [PushButtonNonDefault, 8-3](#page-50-17) [PW, 12-2](#page-59-2)

#### **Q**

[Query Builder, 1-4](#page-17-2)

[Query\\_Parameter, 4-3](#page-34-9)

#### **R**

[READ\\_SOUND\\_FILE, 4-4](#page-35-16) REPORT COMM MODE, 14-7 [REPORT\\_DESFORMAT, 14-7](#page-70-1) [REPORT\\_DESNAME, 14-7](#page-70-2) [REPORT\\_DESTYPE, 14-7](#page-70-3) [REPORT\\_EXECUTION\\_MODE, 14-7](#page-70-4) [REPORT\\_FILENAME, 14-7](#page-70-5) [REPORT\\_SERVER, 14-7](#page-70-6) [Reports](#page-67-0) の統合 , 14-4 [ROLLBACK\\_FORM, 4-4](#page-35-17) [ROLLBACK\\_NR, 4-4](#page-35-18) [ROLLBACK\\_RL, 4-4](#page-35-19) [ROLLBACK\\_SV, 4-5](#page-36-2) [RUN\\_PRODUCT, 4-5](#page-36-3) [RUN\\_REPORT\\_OBJECT, 14-4](#page-67-1) [RUN\\_REPORT\\_OBJECT](#page-69-0) とパラメータ・リスト , 14-6 Runform[、廃止されたコマンドライン・オプション](#page-47-7) , 7-2

#### **S**

[Schema Builder, 1-4](#page-17-2) [Scroll-bar-fill, 8-3](#page-50-0) [ScrollThumb, 8-3](#page-50-18) [search\\_replace.properties](#page-21-0)、編集 , 2-4 [Set\\_Input\\_Focus, 4-3](#page-34-10) Show Background Menu, 4-3 [SHOW\\_FAST\\_FORWARD\\_BUTTON, 4-6](#page-37-18) Show Menu, 4-3 [SHOW\\_PLAY\\_BUTTON, 4-6](#page-37-19) SHOW POPUPMENU, 4-6 SHOW RECORD BUTTON, 4-7 [SHOW\\_REWIND\\_BUTTON, 4-7](#page-38-2) SHOW SLIDER, 4-7 SHOW TIME INDICATOR, 4-7 [SHOW\\_VOLUME\\_CONTROL, 4-7](#page-38-5) [SO, 12-2](#page-59-3) [Statistics, 7-2](#page-47-8) [Status-Empty, 8-3](#page-50-19) [Status-Hint, 8-3](#page-50-20) [Status-Items, 8-3](#page-50-21) [Status-Message, 8-3](#page-50-22) [STEREOPHONIC, 4-7](#page-38-6)

[Sub-menu, 8-4](#page-51-0)

#### **T**

[Terminal, 1-4](#page-17-3) [Terminate, 4-3](#page-34-13) [TextControlCurrent, 8-4](#page-51-1) [TextControlFailValidation, 8-4](#page-51-2) [TextControlNonCurrent, 8-4](#page-51-3) [TextControlSelect, 8-4](#page-51-4) [ToolkitCurrent, 8-4](#page-51-5) [ToolkitCurrentMnemonic, 8-4](#page-51-6) [ToolkitDisabled, 8-4](#page-51-7) [ToolkitDisabledMnemonic, 8-4](#page-51-8) [ToolkitEnabled, 8-4](#page-51-9) [ToolkitEnabledMnemonic, 8-4](#page-51-10) [Translation Builder, 1-4](#page-17-4) [TranslationHub, 1-4](#page-17-5) [TT, 12-2](#page-59-4) [Tuxedo, 1-4](#page-17-6)

#### **U**

[UN, 12-2](#page-59-5) [Underline, 8-4](#page-51-11)

#### **V**

V2.3 スタイルの [LOV, 10-2](#page-55-0) V2 [トリガー](#page-41-1), 5-2 V2 [ユーザー・イグジット](#page-56-0) , 11-1 [VBX, 9-2](#page-53-3) [VBX.FIRE\\_EVENT, 4-5](#page-36-4) [VBX.GET\\_PROPERTY, 4-5](#page-36-5) [VBX.GET\\_VALUE\\_PROPERTY, 4-5](#page-36-6) [VBX.INVOKE\\_METHOD, 4-5](#page-36-7) [VBX.SET\\_PROPERTY, 4-5](#page-36-8) [VBX.SET\\_VALUE\\_PROPERTY, 4-5](#page-36-9)

#### **W**

[WEB.SHOW\\_DOCUMENT, 14-4](#page-67-2) Web [ベースのアーキテクチャ](#page-74-1) , 15-3 Web [ベースの配布](#page-46-0) , 7-1 [WHEN-CLEAR-BLOCK, 5-2](#page-41-2) [WHEN-CREATE-RECORD, 5-2](#page-41-3) [WHEN-DATABASE-RECORD, 5-2](#page-41-4)

[WHEN-NEW-FORM-INSTANCE, 5-2](#page-41-5) [WHEN-NEW-RECORD-INSTANCE, 5-2](#page-41-6) [WHEN-REMOVE-RECORD, 5-2](#page-41-7) Where Display, 4-3 [WindowTitleCurrent, 8-4](#page-51-12) [WRITE\\_SOUND\\_FILE, 4-5](#page-36-10)

#### あ

[値リスト、廃止](#page-54-0) , 10-1 アンパサンド、[NAME\\_IN, 4-7](#page-38-0) [イメージ](#page-75-3) , 15-4

#### か

[カートリッジ](#page-16-0), 1-3 [機能、廃止](#page-15-0) , 1-2 [キャラクタ・モード・ランタイム、廃止](#page-47-9) , 7-2 [クライアント・サーバー・アーキテクチャ](#page-73-1) , 15-2 [クライアント・サーバーの移行](#page-72-0) , 15-1 [クライアント・サーバー・ランタイム、廃止](#page-46-1) , 7-1 [グローバル変数](#page-59-6) , 12-2 [構文、廃止](#page-38-7) , 4-7 [項目タイプ、廃止](#page-52-0) , 9-1 [固定長](#page-43-0) , 6-2 [コマンド・タイプ](#page-43-1) , 6-2 [コマンドライン・オプション、廃止](#page-47-7) , 7-2 [コンバータの拡張オプション、設定](#page-27-0) , 2-10 [コンポーネント、廃止](#page-16-6) , 1-3

#### さ

[サウンド](#page-53-4) , 9-2 白黒 [, 6-3](#page-44-0)

#### た

[チャート、編集](#page-66-1) , 14-3 [定数、廃止](#page-37-21) , 4-6 [データ・ブロックの記述](#page-43-2) , 6-2 [データ・ブロック・メニューにリスト済み](#page-43-3), 6-2 [「問合せパラメータ」ダイアログ](#page-59-7) , 12-2 [トリガー・スタイル](#page-44-1) , 6-3 [トリガー、廃止](#page-40-0) , 5-1

#### は

[廃止された機能](#page-15-0) , 1-2 [廃止されたコンポーネント](#page-16-6), 1-3 [パッケージ、廃止](#page-36-11) , 4-5 [パラメータ、メニュー](#page-58-0), 12-1 パラメータ・リスト、[RUN\\_REPORT\\_OBJECT, 14-6](#page-69-0) [ビルトイン、その他](#page-35-20) , 4-4 [ビルトイン、廃止](#page-33-18) , 4-2 [複数ログのサポート](#page-20-1), 2-3 プラグ可能 Java [コンポーネント](#page-53-1) , 9-2 [プロパティ、廃止](#page-42-0) , 6-1 [ヘルプの説明](#page-43-4) , 6-2

#### ま

[メニュー・ソース](#page-44-2) , 6-3 [メニュー・パラメータ、廃止](#page-58-0) , 12-1 [メニュー・パラメータ、ユーザー定義](#page-59-8) , 12-2 [メニュー・ビルトイン](#page-33-19) , 4-2 [文字モードの論理属性](#page-43-5) , 6-2

#### や

[ユーザー・イグジット、](#page-56-0)V2, 11-1 [ユーザー定義のメニュー・パラメータ](#page-59-8) , 12-2

# ら

[ランタイム互換性モード](#page-44-3) , 6-3 [リスト・タイプ](#page-43-6) , 6-2 [レジストリ・エントリ、](#page-66-0)Graphics の統合 , 14-3 [ロード・バランシング](#page-16-1) , 1-3 [論理属性、廃止](#page-48-0) , 8-1